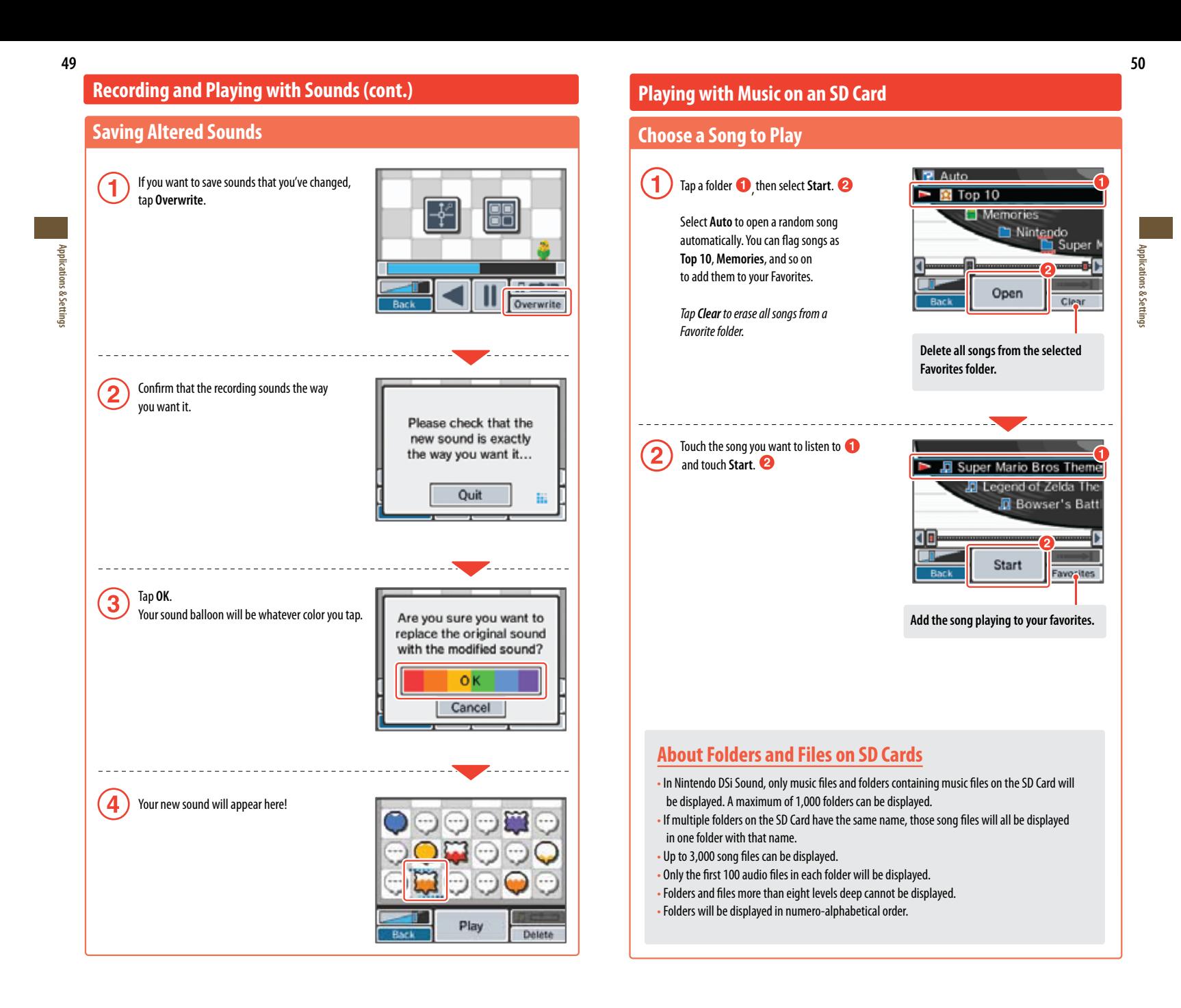

# **Playing with Music on an SD Card (cont.)**

# **Playing with Music Files**

**Applications & Settings** tions & Settings

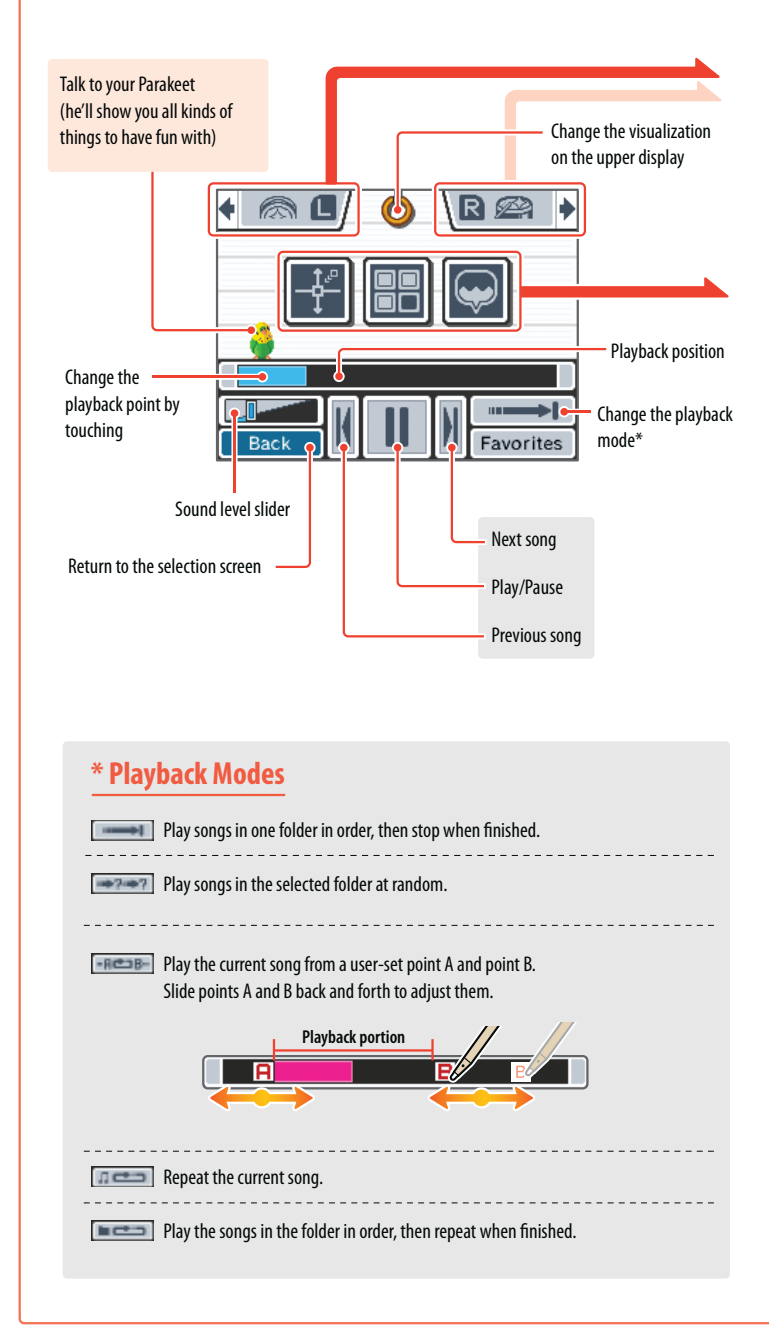

# **Beat Buttons**

Press  $\boxed{\Box \Box}$  and  $\boxed{\Box R}$  to add sound effects. Tap the icons on-screen to change the sound effects.

# **Change the playback speed and pitch**

Touch the screen to move the  $\blacksquare$  and adjust the playback speed and pitch.

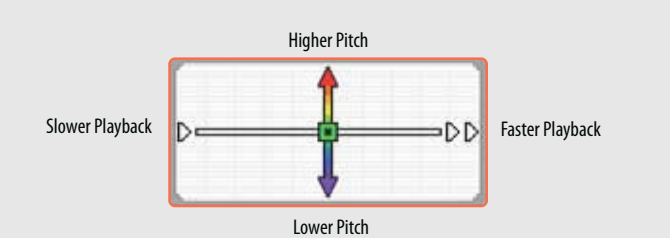

**Using filters with the music** 

Tap each icon to change the filter on the music.

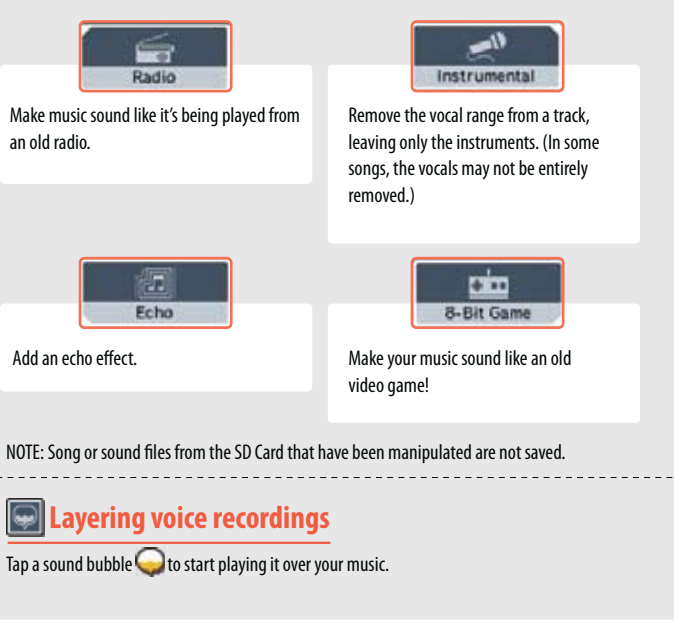

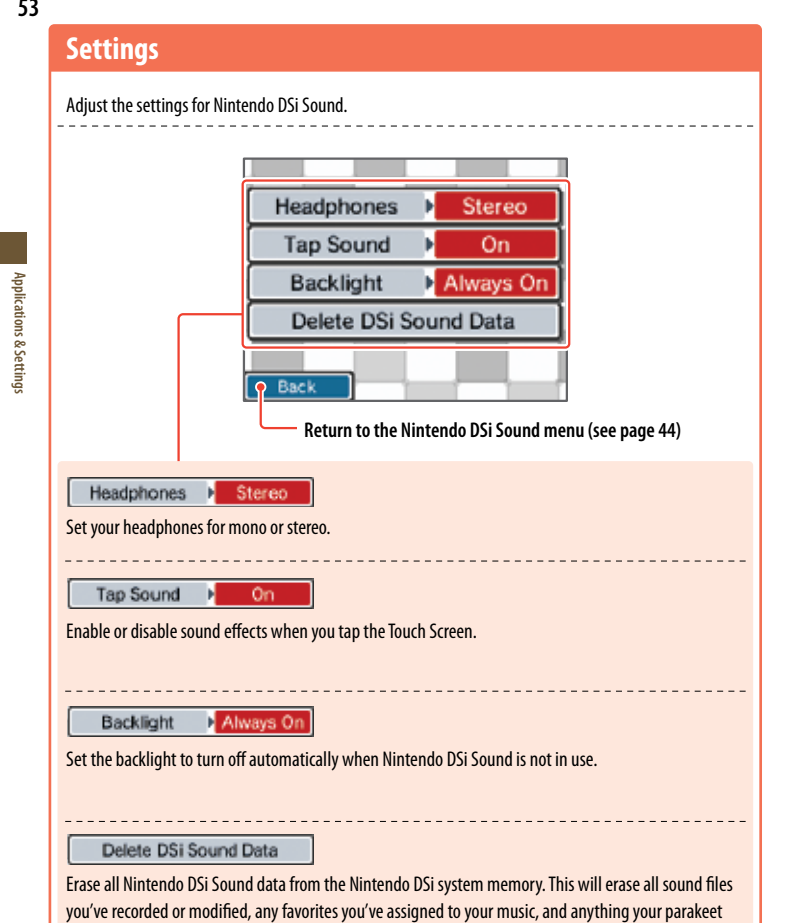

## **How do you save music files to an SD card?**

In order to listen or play with music files, you must save music files on to an SD Card.Please follow the steps below to save music files.

Use the SD Card slot on your computer or a commercially available SD Card reader/writer to place the AAC files on the SD Card.

might have picked up.

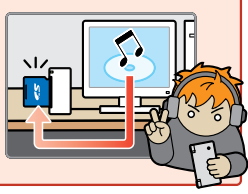

# **Nintendo DSi Shop**

You can download software onto your Nintendo DSi system via Nintendo DSi Shop.

Note: broadband internet access required.

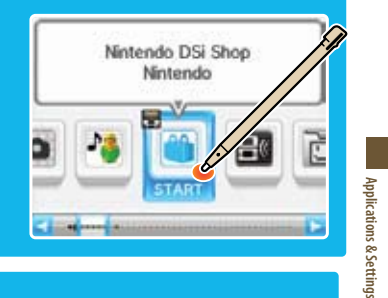

# **Using Nintendo DSi Shop**

• To use Nintendo DSi Shop you will need to set up an Internet connection with your Nintendo DSi (see page 71), and you will need to have Nintendo DSi Points in your account to download software.

# **What are Nintendo DSi Points?**

You use these points to download Nintendo DSi software from Nintendo DSi Shop.

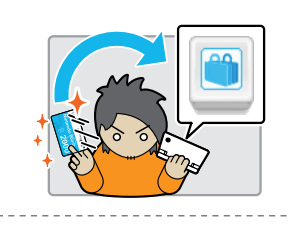

 To add points to your account, you can purchase Nintendo DSi Points online through Nintendo DSi Shop, or you can purchase a Nintendo Points Card™ at select retail locations, which can be redeemed for Nintendo DSi Points in Nintendo DSi Shop. Once redeemed, those points automatically become Nintendo DSi Points and cannot be used on Wii™ console or with any other system.

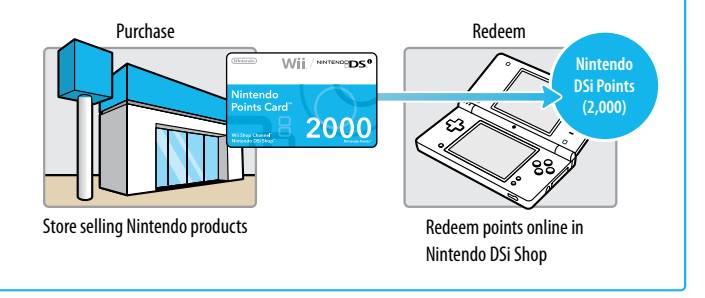

ē

**Applications & Settings**

Applications & Settings

 $\mathbf{1}$ 

#### **How to Redeem Nintendo DSi Points**

#### There are a number of ways to get Nintendo DSi Points.

Purchase a Nintendo Points Card.

**Redeem a Nintendo Points Card** 

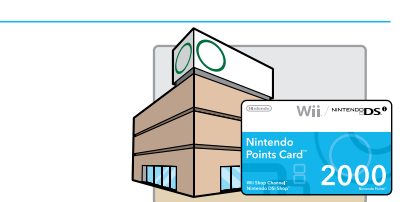

 $\overline{\mathbf{2}}$ Reveal the Nintendo Points Number Reveal the number on your Nintendo Points Card by scratching off the silver area on the back of the card.

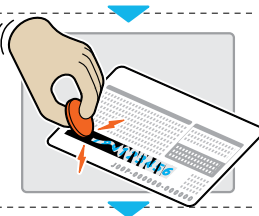

Nintendo DSi Shop

#### **(3)** Start Nintendo DSi Shop

 Follow the on-screen instructions to enter the Nintendo Points Number and redeem your Nintendo DSi Points.

**Buy Nintendo DSi Points using a Credit Card**  To buy points with a credit card, start the Nintendo DSi Shop and follow the on-screen instructions (you must be 18 or older to use a credit card).

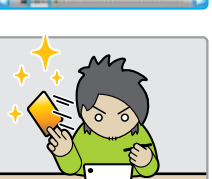

# **Nintendo DSi Software and Nintendo Points Cards**

In order to connect to Nintendo DSi Shop, you will need a broadband Internet connection and a compatible router. The first time you connect, you will need to agree to the terms of the user agreement in order to access Nintendo DSi Shop.

- Nintendo Points Cards sold in the Americas can only be redeemed on Nintendo DSi or Wii systems released in the Americas.
- Your Nintendo DSi Shop account can contain up to 20,000 Nintendo DSi Points maximum at any time.
- . You must redeem all of the points on a Nintendo Points Card at once. You cannot divide the points between different systems.
- Parental Controls may be used to restrict use of Nintendo DSi Points and manage downloading of software based on ESRB ratings.
- All Nintendo DSi Points and software downloads are for use only on a single Nintendo DSi system and are nonrefundable and nontransferable.
- Once a Nintendo Points Card has been redeemed for Nintendo DSi Points, it cannot be redeemed on a different Nintendo DSi system or on a Wii console.
- Software downloaded from Nintendo DSi Shop is licensed to you, not sold. For more information, please refer to the user agreement in the System Settings (see page 71).

# **DS Download Play**

With DS Download Play, you can download and play certain multiplayer games with other Nintendo DSi, DS Lite, and DS users even if you have only one copy of a game. You can also send and receive demos of certain software titles.

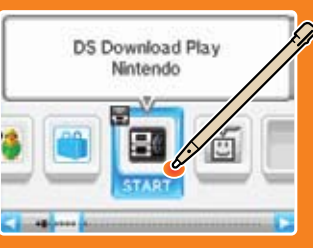

# **Control Sequence**

# **Using DS Download Play (Host or sending system)** On the Nintendo DSi Menu, tap the icon of a On the Nintendo DSi Menu, tap the DS Download Play-compatible title. **MARIO KART DS** Nintendo **booklet of the instructions in the inst** booklet of the software you are using. Now follow the instructions in the instruction **Fax DS Download Play (Client or receiving system)** Tap the DS Download Play icon on the  $\left(1\right)$  lap the DS Download<br>Nintendo DSi Menu. **DS Download Play** Nintendo 面 B Select the panel for the game title you want to download. **A** HARD KART DS A 81/88 **O** Go back **O** Select Tap **Yes** to begin downloading the title.  $\overline{3}$  $Q$  Yes **FOR INVESTIGART DS** <u> - - - - - - - - - - - - - - - - -</u> Vould you like to download Now follow the instructions in the instruction  $\overline{\mathbf{a}}$  Now follow the instructions in the instructions of the software you are using.  $6N<sub>0</sub>$ **O**YH

# **PictoChat™**

PictoChat allows you to use the Nintendo DSi to send and receive wireless messages and drawings from other Nintendo DSi users. PictoChat is not an Internet application. You can communicate with up to 15 other Nintendo DS users within range of your Nintendo DSi. See PRIVACY INFORMATION on page 101.

Note: PictoChat works with all models of Nintendo DS.

# **Starting PictoChat**

First, the chat-room selection screen will appear. Select a chat room to join.

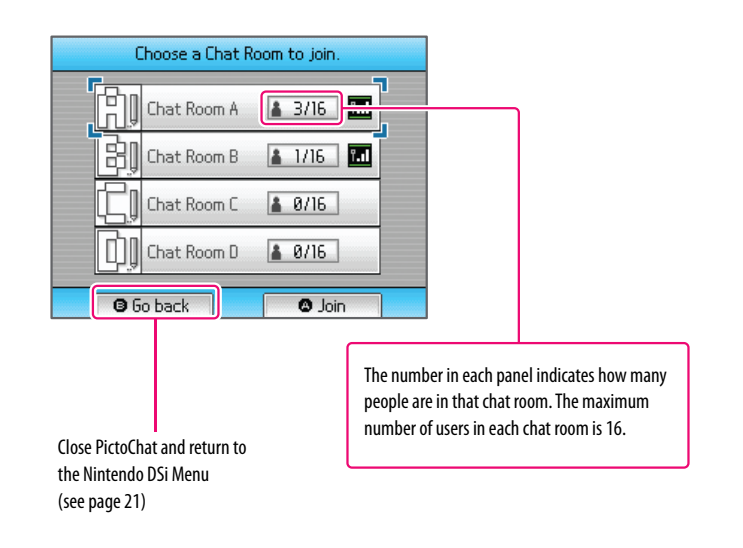

PictoChat

Nintendo

**Ellistance** 

**Applications & Settings**

Settings

# **Controls**

**59**

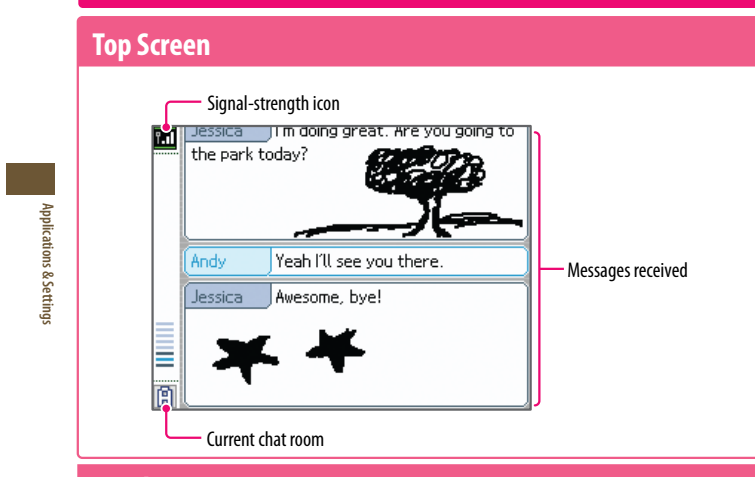

#### **Touch Screen**

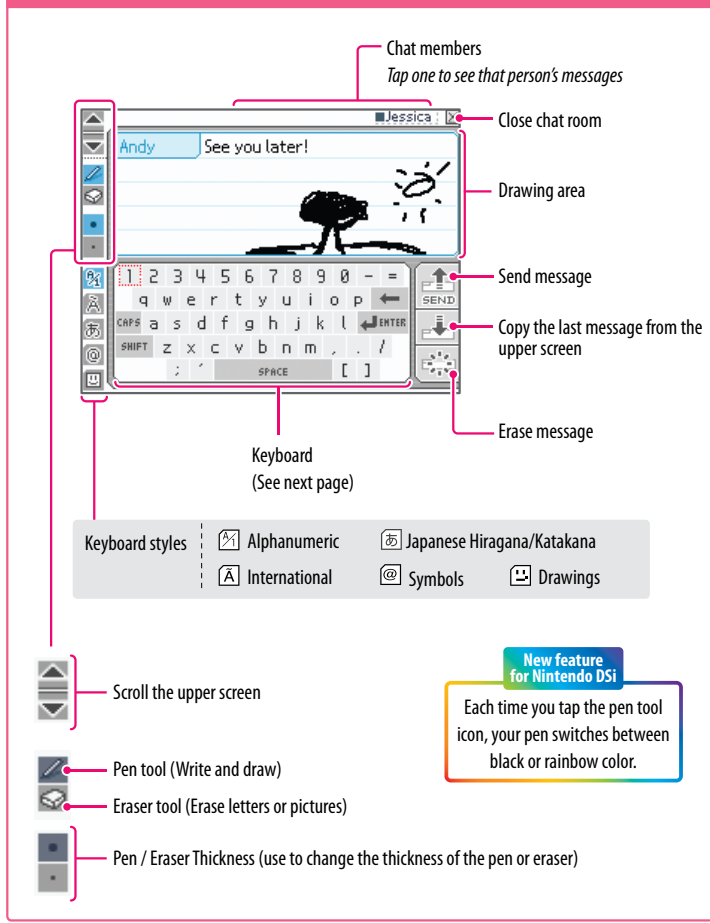

#### Tap characters on the keyboard to enter them. You can touch and slide letters into the editing area in any order you please. Delete the character directly to the left of the cursor $34567898 - 5$ TE 2. Applications & Settings  $\mathsf{q}$  $\omega$  $er$  tyuiop $\leftarrow$ Tap for a sdfghjkleiman Insert a ars a carriage return capital letter  $S H I E T Z X C V b n m$ ,  $1$  $\pm$  10  $^\circ$ SPACE  $\begin{bmatrix} 1 \end{bmatrix}$ Switch between Insert a space uppercase and lowercase letters---------------------**Y**ou can also use buttons to control the keyboard. Move the cursor (A) Enter a character Erase the last character entered $\left(\overline{\mathsf{X}}\right)$  Shift to uppercase letters  $(\widehat{Y})$  Switch keyboard types  $\boxed{\Box \Box R}$  Scroll through messages  $\bigcirc$  START | Send message  $\bigcirc$  SELECT  $\vert$  Press for a short time: Copy last message / Press for a long time: Erase message

**Using the On-Screen Keyboard**

**Applications & Settings**

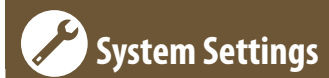

**Tara** 

 $\sim$   $\sim$   $\sim$ 

On the Nintendo DSi Menu, select **System Settings** to open the settings menu, from which you can adjust many different items. Use  $\blacklozenge$  to turn pages, and tap the setting you want to adjust.

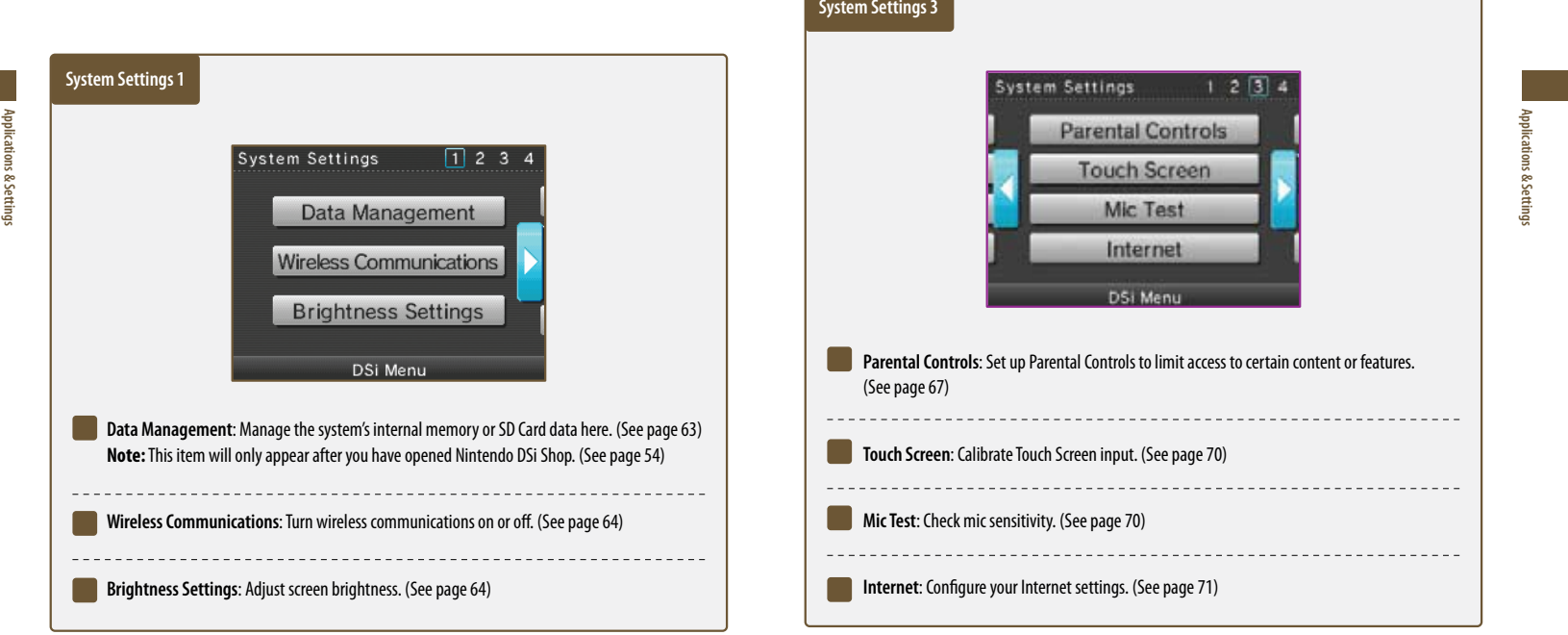

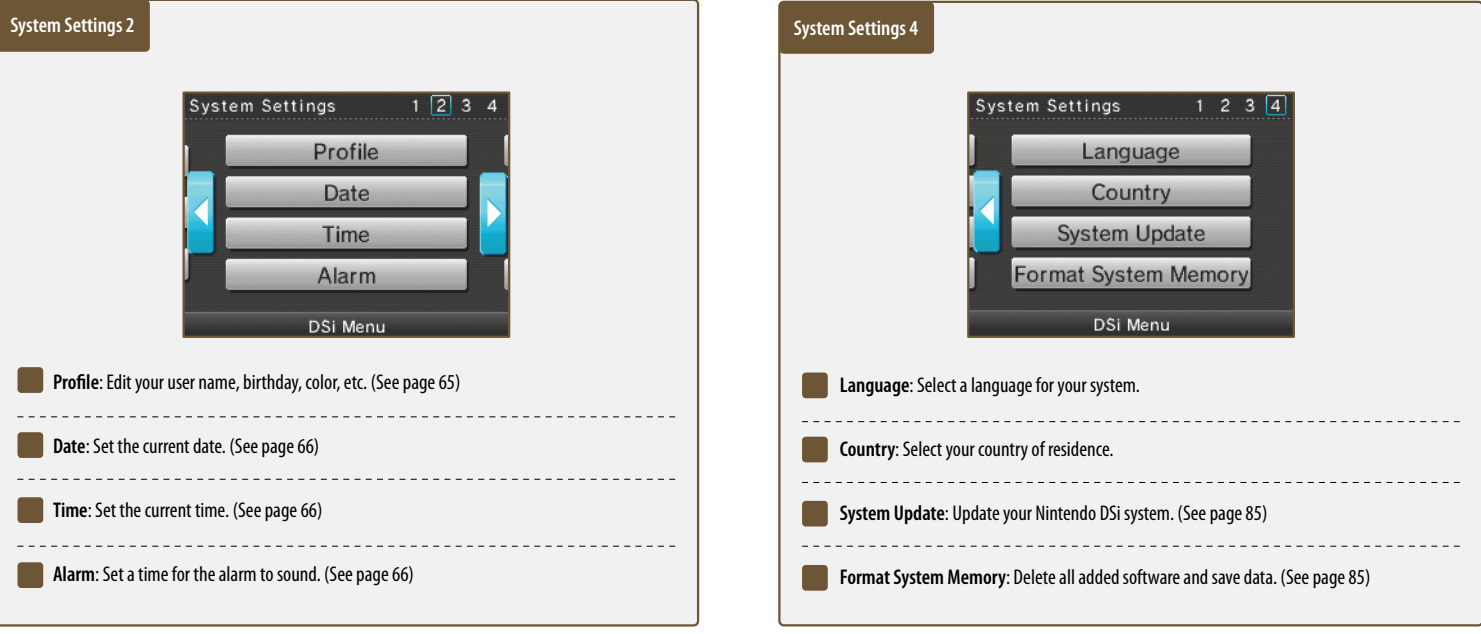

# **Data Management**

#### Copy or delete software or save data from your system memory or from an SD Card.

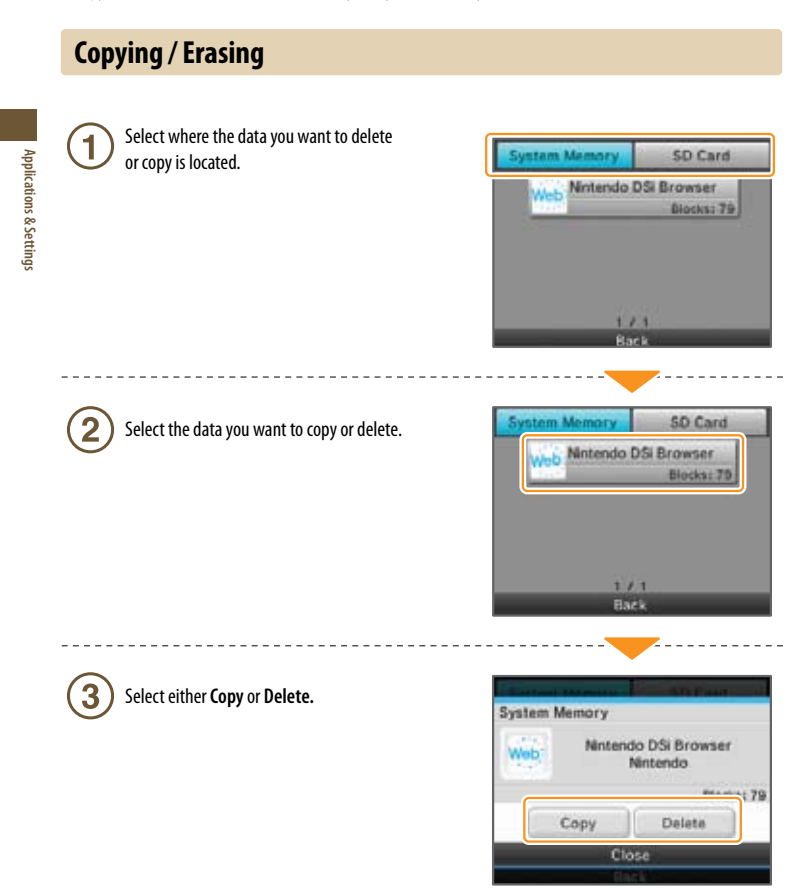

# **You cannot copy under any of the following circumstances:**

- . When there is no SD Card in the SD Card slot.
- When there is not enough space available in the area to which you want to copy. • When the data you have selected cannot be copied.
- 
- When you want to copy to the Nintendo DSi Menu but there are no available boxes on the Nintendo DSi Menu.
- When you want to copy to a system that is not where the original data is saved.
- When the SD Card you want to copy to contains 300 blocks of software or save data.
- When the SD Card you want to copy to is write protected.

# **Wireless Communication Settings**

You can turn the wireless communication function on or off as shown below.

## **Set up**

Tap **ON** to turn the wireless communication **function on, or OFF** to turn it off.

# $(2)$  Tap OK.

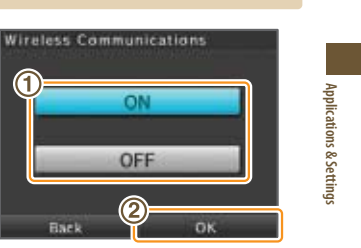

When the wireless communication function is turned on, the wireless light will flash. When the function is turned off, the light will also turn off.

# **Brightness Settings**

Adjust the brightness of the screens.

# **Controls**

٦ Tap **<sup>+</sup>** or **–** to adjust the brightness.

**2** Tap OK to confirm your adjustments

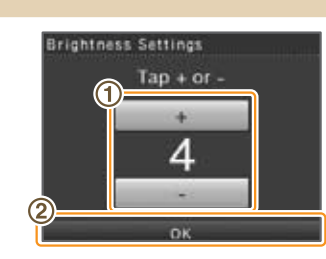

To adjust screen brightness while playing a game, press and hold SELECT then use the Volume Control to make your changes.

Use caution when using SELECT to make adjustments as pressing SELECT in certain games may cause the game to skip scenes.

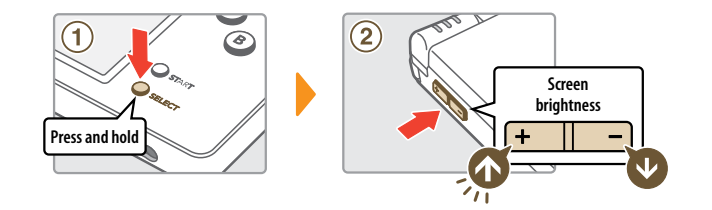

# **About Screen Brightness and Battery Life**

Increasing screen brightness will decrease battery life, and decreasing screen brightness will increase battery life. Please keep this in mind when you adjust your brightness settings. See page 15.

# **Profile**

**65**

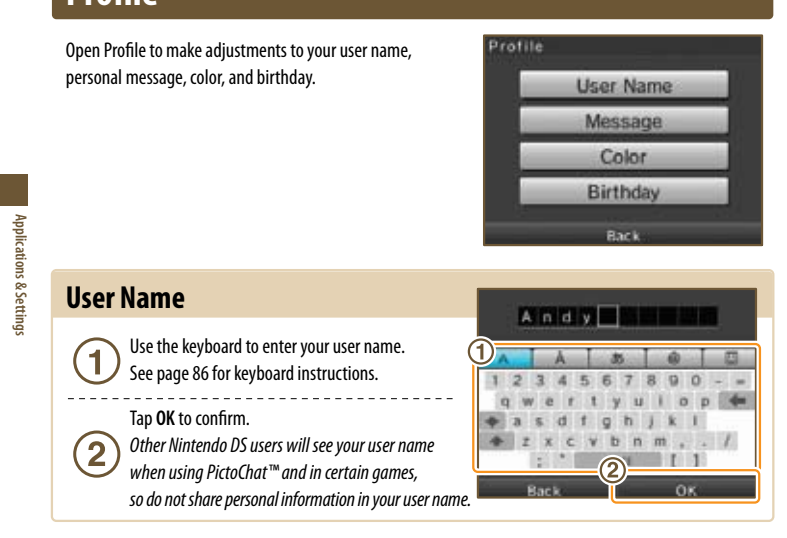

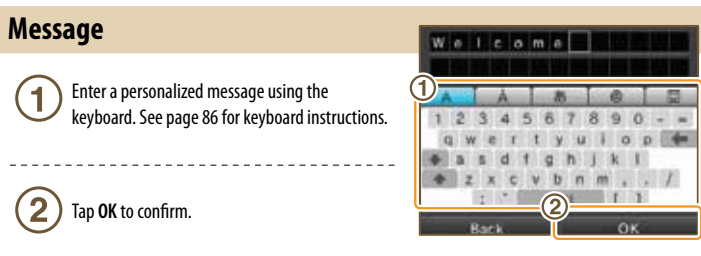

The personalized message you enter here will be seen when using PictoChat, so think about entering a greeting or a short introduction. Do not use personal information.

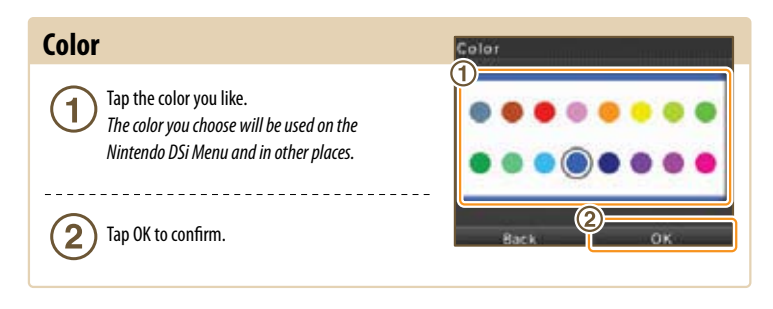

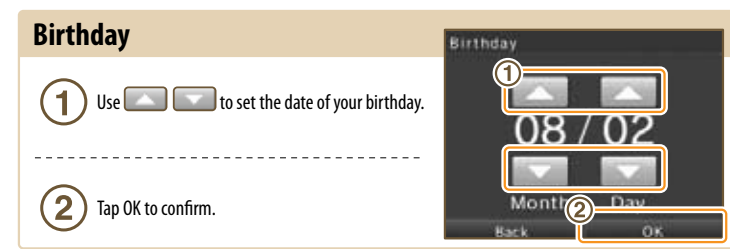

# **Date**

Set the current date.Some games use this setting, so be sure to enter the correct date.

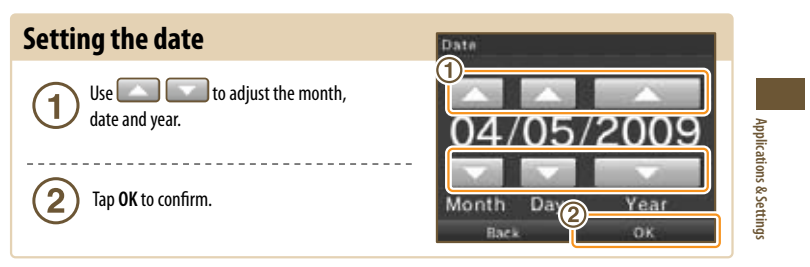

# **Time**

#### Set the current time.

Some games use this setting, so be sure to enter the correct time.

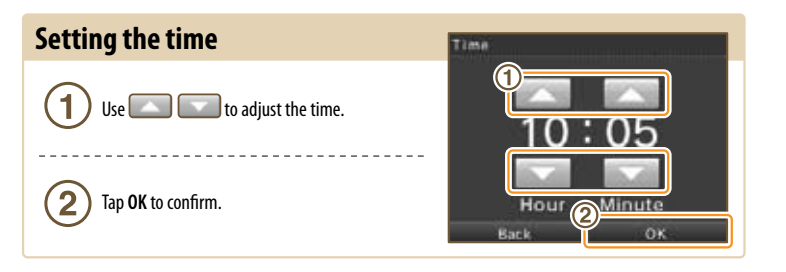

# **Alarm**

Set a time for the alarm to sound.

#### **Controls**

Use  $\Box$  to adjust the time to  $\Box$  when you want the alarm to sound, and then  $\bullet$  tap **OK** to turn the alarm on.

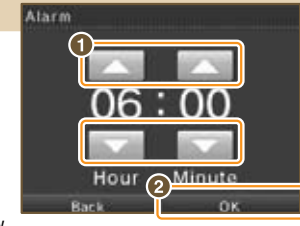

**Tap Yes to confirm.** Both screens will automatically be set to the lowest brightness setting.

 To turn off the alarm or cancel it all together, tap the Touch Screen or any button other than the L and R Buttons.

 Once the alarm has sounded, the alarm will enter Snooze Mode, and will continue to sound every five minutes until it has been turned off. Snooze Mode automatically ends after one hour.

# **Parental Controls**

Nintendo strives to create an environment that is fun and enjoyable for all users and has designed tools to allow parents or guardians to limit the games and applications that may be inappropriate for some members of their household. There is one Parental Control setting per system, so it is recommended that you put the settings on the most secure that you need for your family; you can then share the PIN with users who may be allowed access to blocked content and features.

### **What Can Parental Controls Restrict?**

**• Nintendo DSi Exclusive and Compatible Software** 

- Restrict use of software based on ESRB ratings guidelines.
- $\overline{N}$ OTF: You cannot use this to restrict the use of Nintendo DS<sup>TM</sup> software or software downloaded via
- DS Download Play.
- t **PictoChat**

**67**

**Applications & Settings**

Restrict the use of this application.

- **DS Download Play**
- Restrict the use of this application.

#### **• Nintendo DSi Browser**

Restrict the use of the Nintendo DSi Browser to browse the Internet.

- **Nintendo DSi Shon**
- Restrict use of Nintendo DSi Points.

NOTE: You can limit use of Nintendo DSi Points but Parental Controls does not restrict purchase of Nintendo DSi Points made with a credit card.

#### **· Photo exchange**

 Restrict the exchange of photographs over local wireless communications using Nintendo DSi Camera. **• Other** 

Restrict the exchange of user-generated content.

#### **Video and Computer Game Software Rating Information**

The Entertainment Software Rating Board (ESRB) ratings are designed to provide information about video and computer game content, so you can make informed purchasing decisions. ESRB ratings have two parts: **rating symbols** suggest age appropriateness for the game, and **content descriptors** indicate elements in a game that may have triggered a particular rating and/or may be of interest or concern.

To take full advantage of the ESRB rating system, it's important to check both the rating symbol (found on the front of the game box) and the **content descriptor** (found on the back of the game box). Go to **www.esrb.org** for a complete list of these content descriptors.

The ESRB rating system is designed to provide information about a computer or video game. The ratings are not meant to recommend which games consumers should buy or rent or to serve as the only basis for choosing a product. Rather, individuals should use the ESRB ratings together with personal tastes and standards when deciding what is best to purchase.

#### **For more information on the ESRB and video game ratings, go to the ESRB web site at www.esrb.org.**

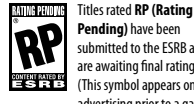

release.

submitted to the ESRB and are awaiting final rating. **EXISTENCY (This symbol appears only in** advertising prior to a game's

**TERNAL LIBRARY** Titles rated **EC (Early Childhood)** have content that may be suitable for ages 3 and r₩ older. Contains no material **CONTENT RATIO BY** that parents would find inappropriate.

E ages 6 and older. Titles in this category may contain minimal  $C/N$  and  $R$  and  $R$  and  $R$ cartoon, fantasy or mild violence and/or infrequent ouse of mild language.

EVERYONE

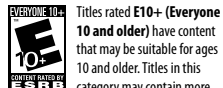

**10 and older)** have content that may be suitable for ages 10 and older. Titles in this **CALC** category may contain more cartoon, fantasy or mild violence, mild language and/or

minimal suggestive themes.

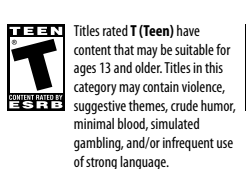

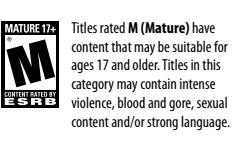

Titles rated **E (Everyone)** have content that may be suitable for

#### **Setting up Parental Controls**

After selecting parental controls from the system settings menu (panel 3), follow the (1) Alter selecting parenta<br>(1) on-screen instructions.

#### arental Controls **Faiental Controls Parental Controls** The Paiental Cantrols setting allows **Use Parental Controls?** you to control access to certain oftware and to leternet content This setting should be imples by parents or guardian asse rater to the Nintanda DS as for detail This function does not work with<br>Nintendo DS software. ② Tap **Yes** ദ Tap **Next**

**2** Enter a four-digit PIN of your choosing, then tap OK. (You will need to enter the number twice to confirm that it is correct.) You will need this PIN to turn Parental Controls off temporarily or to change your settings. Please remember this number.

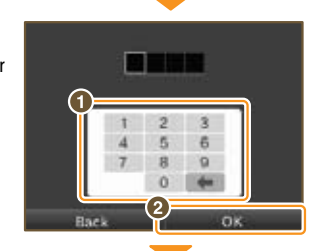

Tap **OK**

 $\bullet$  Use  $\blacktriangle\cdot\blacktriangledown$  to choose a secret question, then select **OK**.

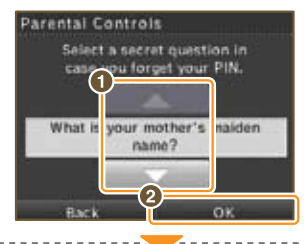

**Enter an answer to the secret question** and then select **OK**. The answer must be three or more characters long.

The answer to your secret question will be used in the event you forget your PIN. Please remember this answer.

See page 86 for instructions on using

 $Q$   $Q$ tyuiop<sup>4</sup>  $d$  f  $g$  h j k i  $c v b n m$ ,  $l$ **START TI** 

the keyboard.

S Now follow the on-screen instructions to set up Parental Controls options.

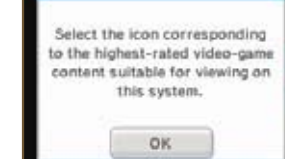

**Applications & Settings**

ę

# **Parental Controls (cont.)**

#### **What to do if you forget your PIN and secret-question answer…** If you forget both your PIN and the answer to your secret question, please follow these steps. On the PIN input screen, select **I Forgot**. **BEND Applications & Settings** ations & Settings  $5 -$ 6  $\rightarrow$ 8  $\circ$  $0$   $4$ **2** On the next screen, enter the answer to your secret question. If you successfully answer the secret question, proceed with editing your Parental Controls  $23$ 5 6 7 8 9 0  $i$  op  $\bullet$  settings. dfghjkl  $x \times y$  b n m, . . / If you've forgotten the answer to your secret question. Rark I Forgot OK Select **I Forgot**. Parental Controls  $\left( \frac{4}{1} \right)$  Check Inquiry Number – Please call Nintendo If you forget your PIN and the Customer Service at 1-800-255-3700 and provide answer to your secret question, call the number given in the Nintendo the inquiry number shown here, and the date that **DSI Operations Manual and provide** is set on your Nintendo DSi. You will then be the following inquiry number. You will the ter key. issued a master key. quiry Numbe 00000000 Inquiry number Master key  $x$   $x$   $x$   $x$   $x$  $(5)$  Tap OK. Enter the master key and select **OK**. **MAKER**  $1 \t2 \t3$  $\mathbf{A}$ 5 6  $B$   $Q$  $7$  $\Omega$  $-$

# **Touch Screen**

If the Touch Screen is not responding properly or if you feel the stylus contact point is not aligned correctly, take the following steps to recalibrate the Touch Screen.

In the event you are unable to use the stylus at all, press and hold the L Button, R Button, and START, then turn the power on. The calibration screen will be the first screen to display.

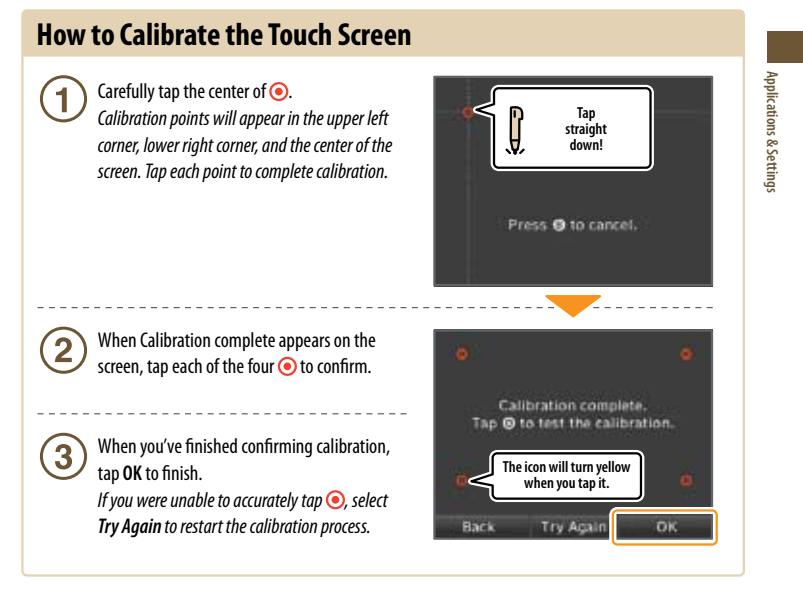

# **Mic Test**

Confirm that the microphone is operating properly.

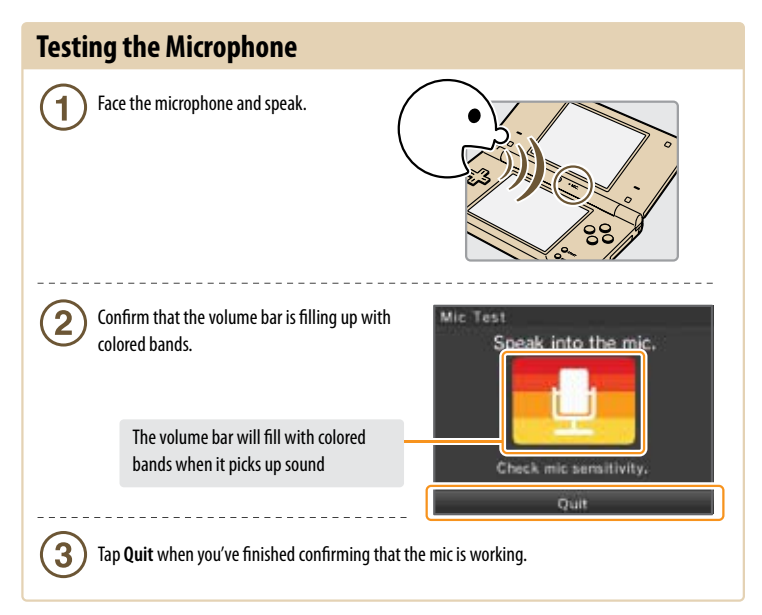

# **Internet Setup**

#### Connect your Nintendo DSi to a wireless Internet connection, using a compatible wireless router (sold seperately).

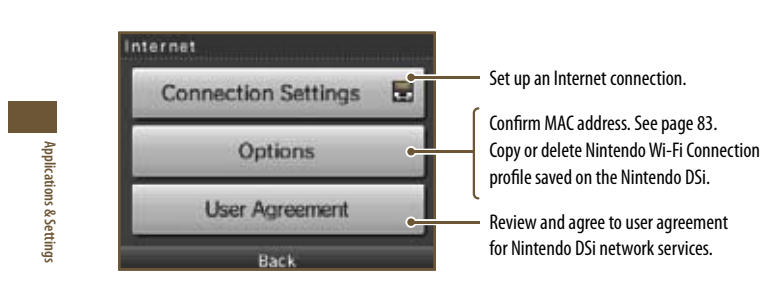

# **Select setup method**

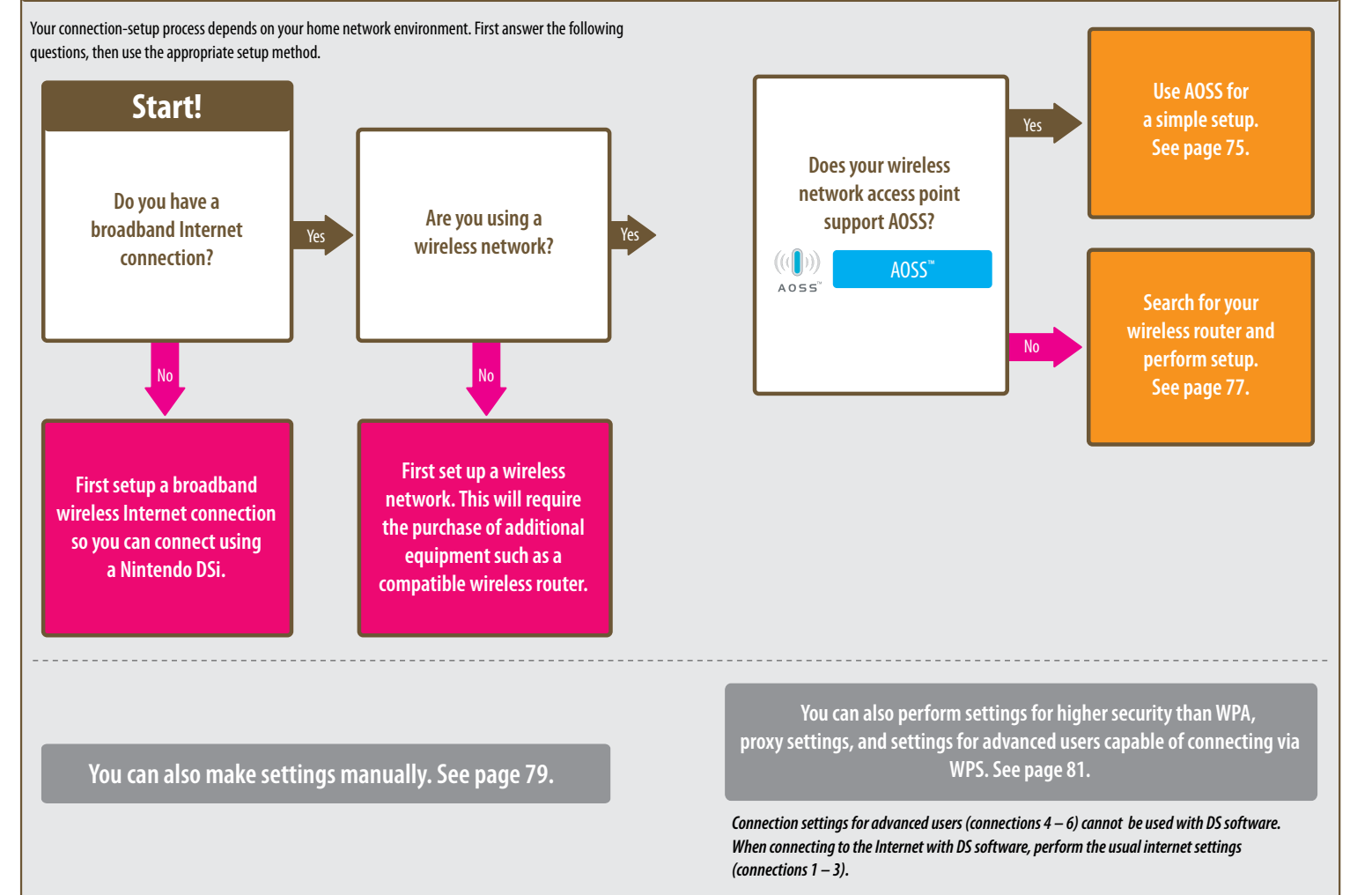

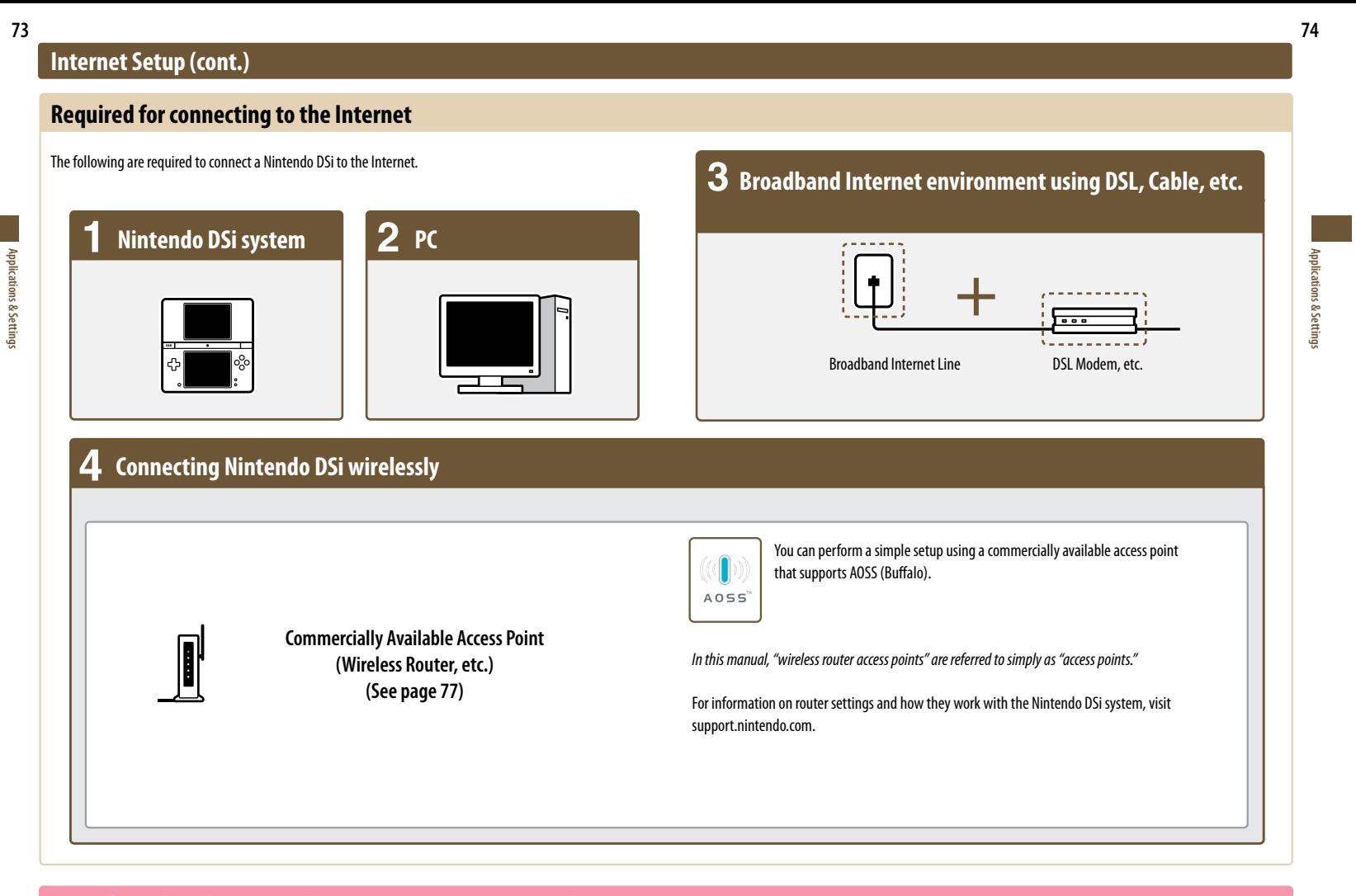

**Even if you don't have a wireless Internet environment at home…**

n'intendo zone.

Nintendo Zone is a new way to get updated game content, demos, and access to Nintendo Wi-Fi Connection, sent wirelessly to your Nintendo DS.

When your Nintendo DSi detects a Nintendo Zone, an on-screen icon will flash to let you know you're within range of a Nintendo Zone location. The Nintendo DSi will then connect to the Nintendo Zone without any additional setup.

For a current list of Nintendo Zone locations, please visit www.nintendo.com.

#### **Connecting using AOSS**

If your access point supports AOSS, you can use this functionality for a simple setup. Also refer to the instruction manual for your access point.

Using AOSS may cause your access point settings to change. If you're connected to a PC without using AOSS, it may no longer connect after using AOSS.

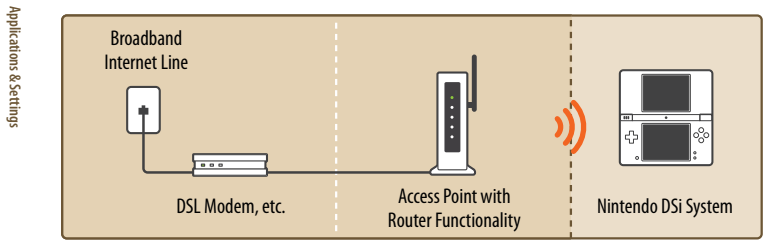

#### **How to Connect**

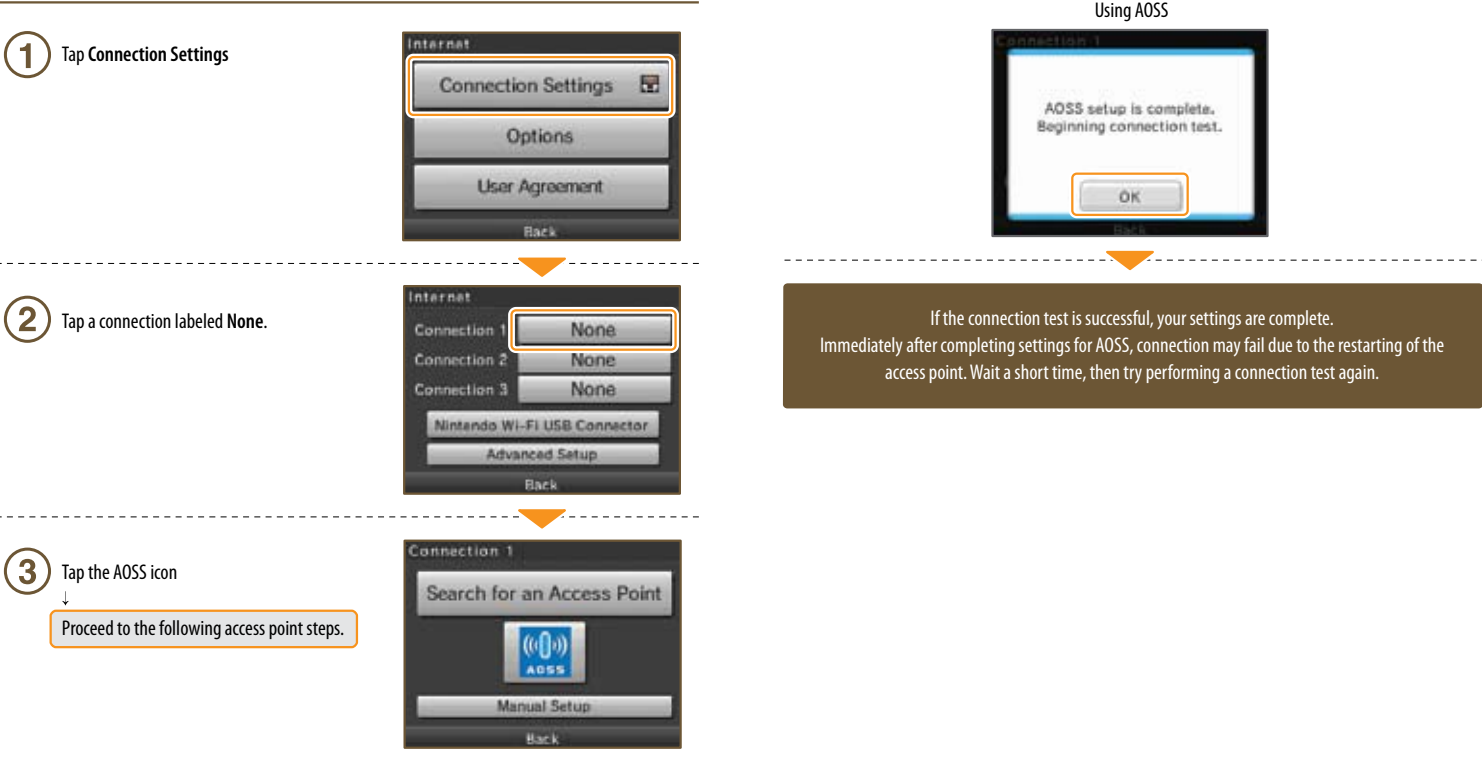

**Using AOSS** Press the AOSS Button until the lamp starts blinking If connection continues to fail when performing AOSS settings, wait approximately 5 minutes and then **AOSS**  try again. **Button**  $(5)$ Tap **OK** to perform a connection test

**4.** Access point steps

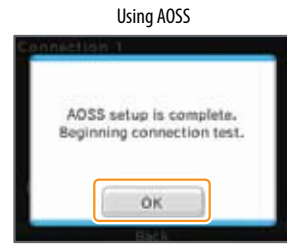

If the connection test is successful, your settings are complete. Immediately after completing settings for AOSS, connection may fail due to the restarting of the access point. Wait a short time, then try performing a connection test again.

**76**

**Applications & Settings**

Applications & Settings

# **Internet Setup (cont.)**

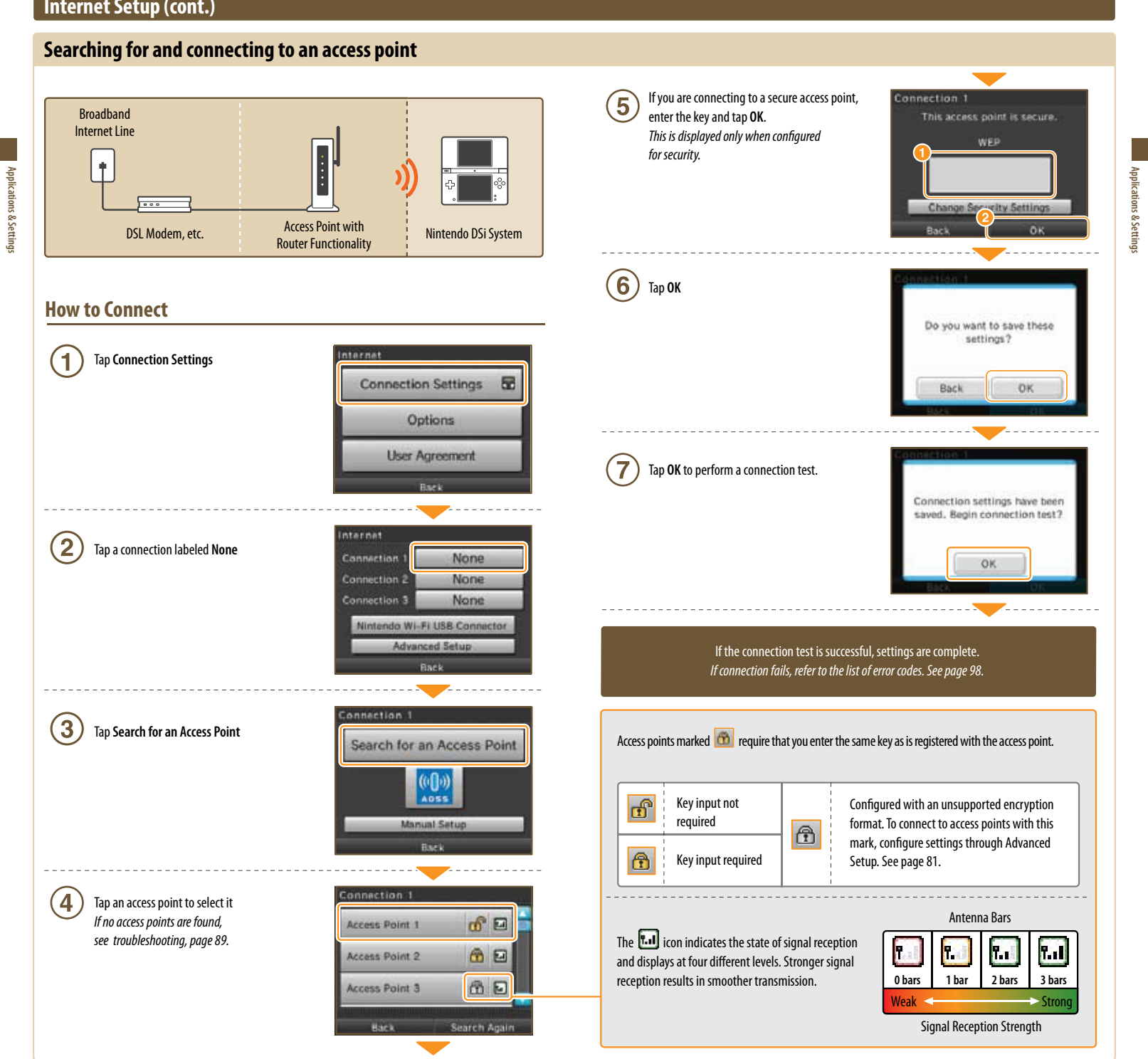

# **Internet Setup (cont.)**

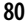

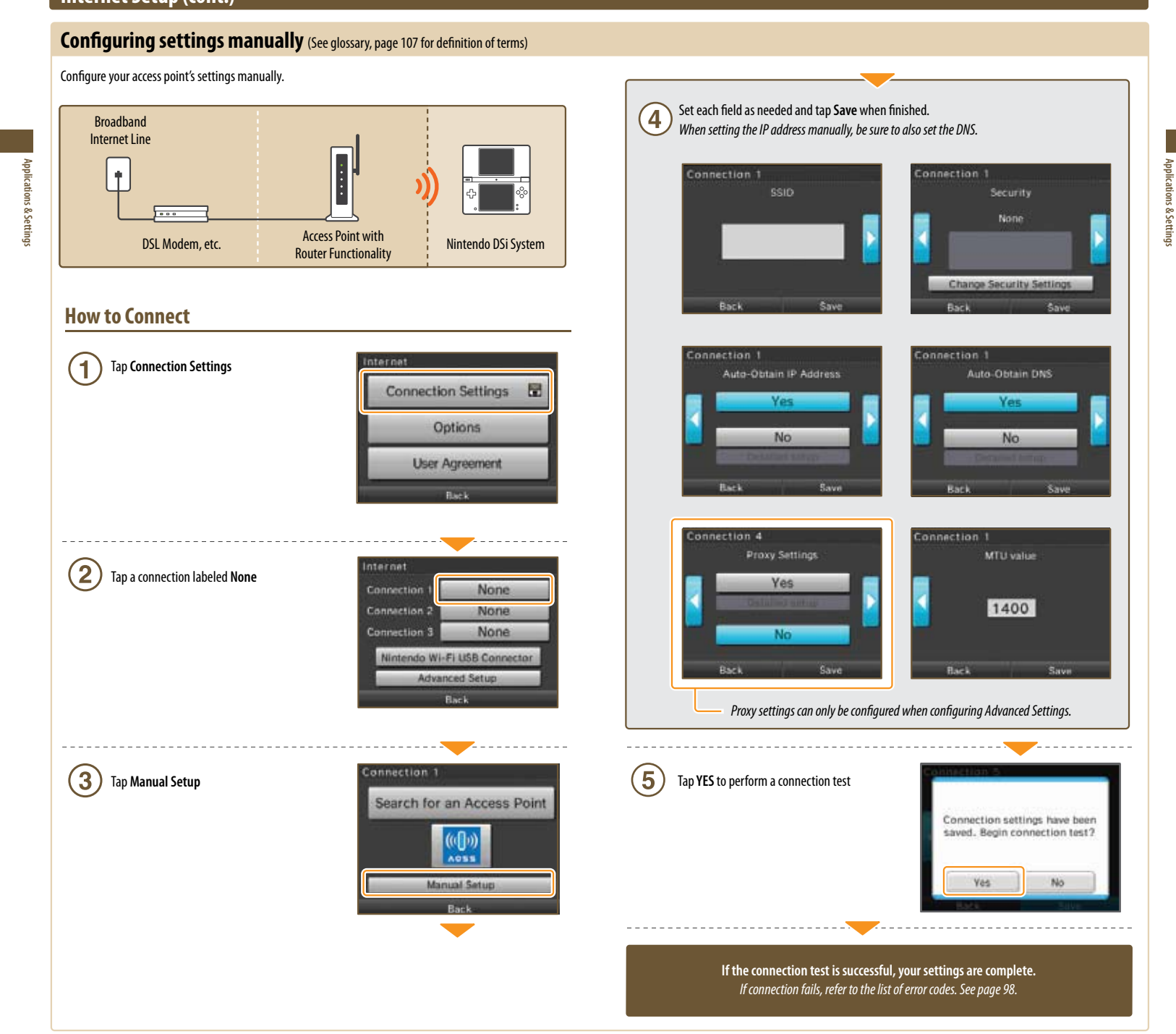

**Applications & Settings**

ations & Settings

Moplic

#### **Internet Setup (cont.)** Advanced Setup (See glossary, page 107 for definition of terms) Advanced Setup allows settings for connecting to the Internet using Nintendo DSi exclusive or Nintendo DSi Tap the connection type best suited for your Connection 4 compatible software, using higher security than WPA, proxy settings and settings for connecting with WPS.  $\overline{\mathbf{5}}$ access point Advanced Setup (connections 4  $-$  6) cannot be used with DS-exclusive software. When connecting to the Push-Button Connection Internet with DS-exclusive software, configure normal Internet settings (connections  $1-3$ ). **Applications & Settings How to Connect**PIN connection o suc Back ternat  $(1)$ Tap **Connection Settings Connection Settings** 园 **Access point steps** Options **Push-Button Connection PIN connection User Agreement** Continue to push the WPS Button Set the PIN number displayed on the until the lamp blinks Nintendo DSi screen in your access point Connection a nternet Tap **Advanced Setup** Continue that you are using a 00000000 Contracting the access point<br>That, press and hold the access<br>point WFS flattes until the<br>wireliss indicator LED blinks,<br>It may take up to two minutes Connection 1 None Connection 2 None With the access point, tap<br>Next, it may take up to two minutes to complete this step None Connection 3 ha complete this sense Nintendo Wi-Fi USB Connector It may take as long as 2 minutes until setup completes. **Advanced Setup**  $\mathcal{T}$ Tap **Next** Internet Tap a connection labeled **None** connection 4 00000000 Connection None None Connection 5 Once you've set up this PIN with the access point, tap Next. It may take up to two Connection 6 **None** minutes to complete this step. Back 7. . . . . . . . . . . . . **2** . . . . . . . . . Connection 4  $\left( 4\right)$  Tap the connection method best-suited for your  $\bf{8}$ Tap **OK** to perform a connection test connection environmentSearch for an Access Point WPS setup complete. Beginning connection test.  $f)$ srup • To set up using WPS Tap the WPS icon and proceed from step  $\circledS$ . **Manual Setur** OK. • Searching for an access point. See page 77. • Manual setup \*The following instructions are the same as for configuring normal settings. **If the connection test is successful, settings are complete.** Immediately after completing settings using WPS, connection may fail due to the See page 79.

restarting of the access point. Wait a short time, then try performing a connection test again.

# **Internet Setup (cont.)**

#### **Options**

You can confirm system information, delete Nintendo® Wi-Fi Connection configurations, and transfer Nintendo WFC configurations.

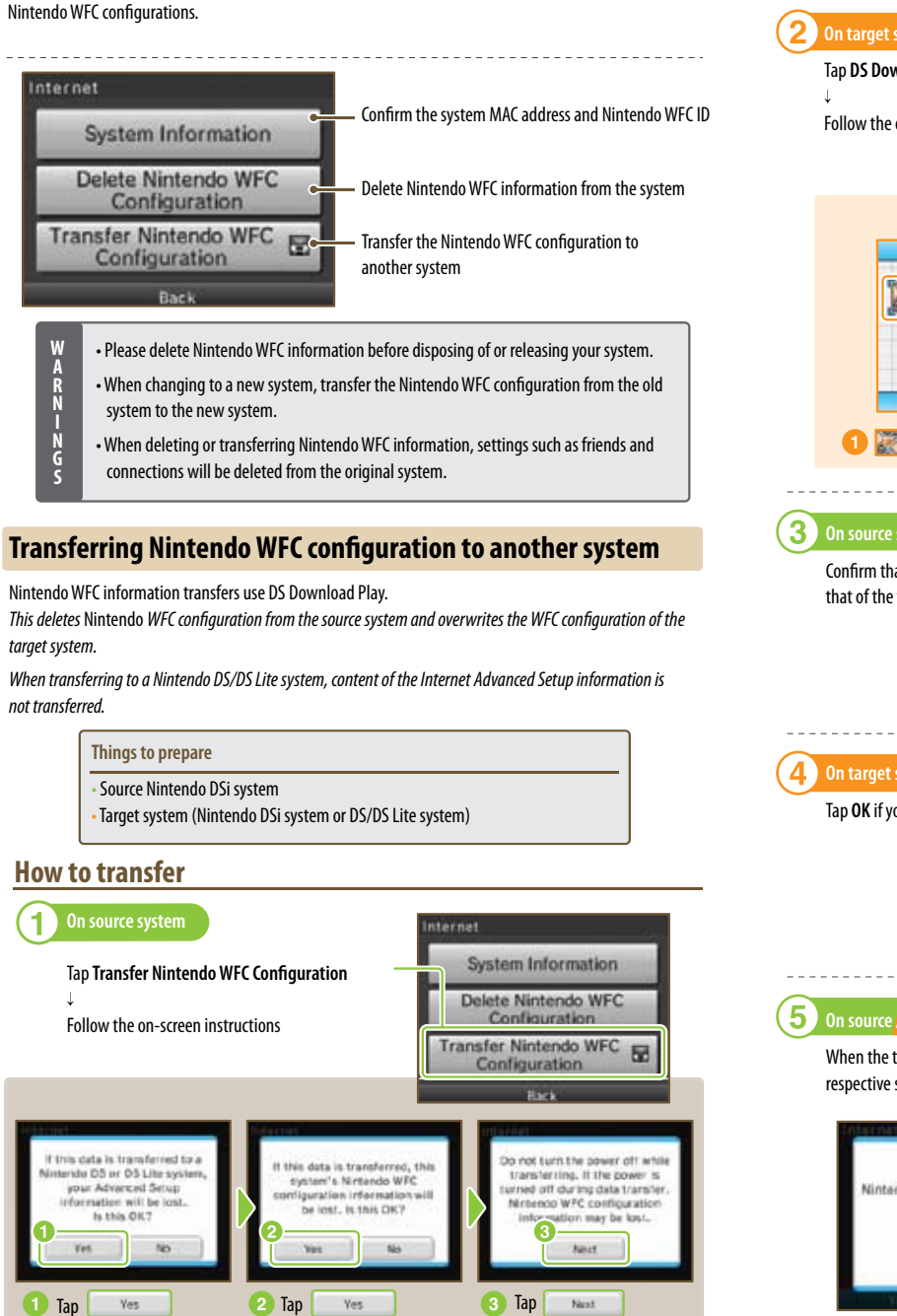

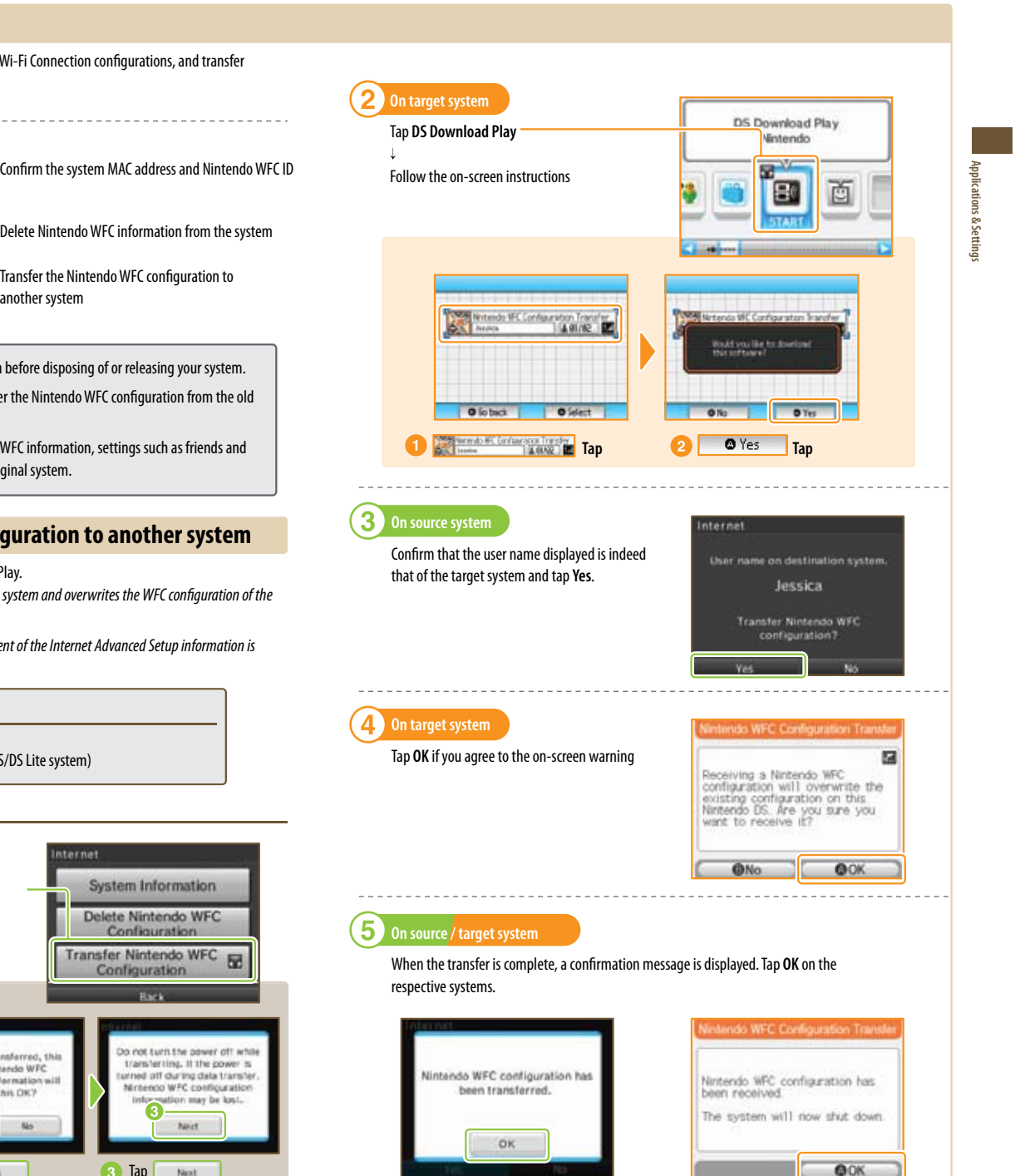

# **System Update**

There will be updates or additions to the Nintendo DSi Menu or built-in software applications. You understand that the Nintendo DSi system specifications are constantly evolving. In an effort to provide you with the latest system enhancements and features, we may send a systems update to your Nintendo DSi system without notice to you or ask you to accept a systems update for your Nintendo DSi system. Such systems updates may need to be accepted in order to play new Nintendo DSi games or continue to access the Nintendo DSi Network Service.

Updates will take place by connecting to the Internet, so please complete your Internet connection settings ahead of time. See page 71.

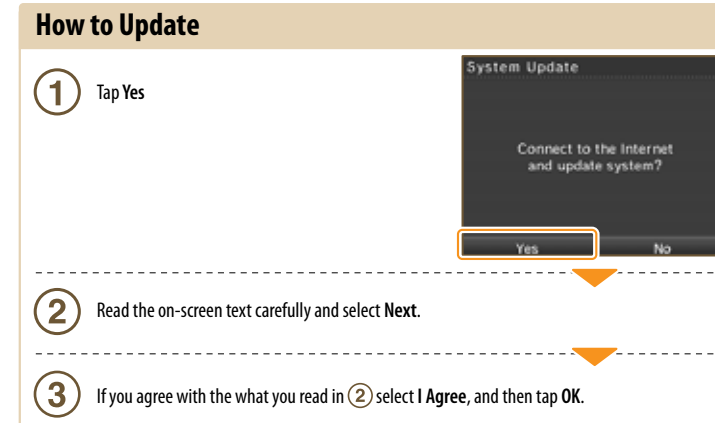

# **Format System Memory**

Choose this to erase all save data, and return the system to the state in which it was purchased.

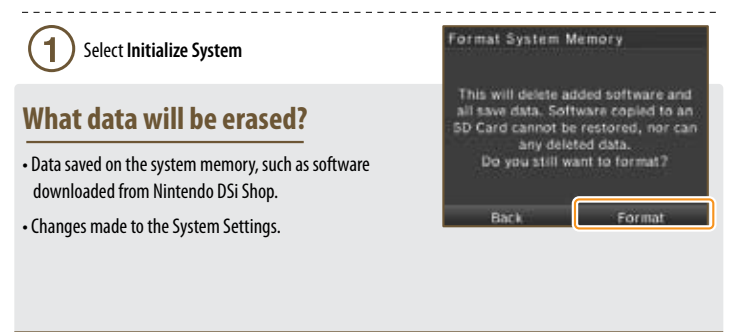

*Data erased by initializing the system cannot be restored.*

# **Using the Keyboard**

Keyboards will display when you are required to enter characters. There are two types of keyboard: standard alphanumeric keyboard, and a ten-key keyboard.

#### **Alphanumeric Keyboard**

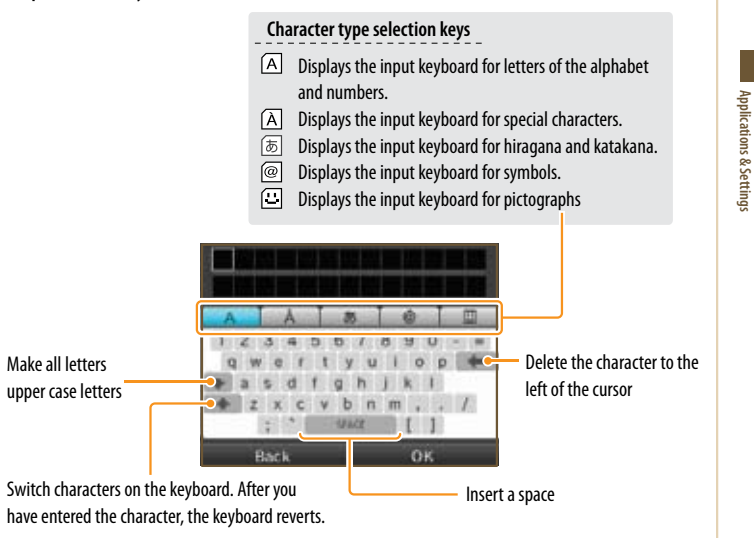

The special character, symbol and pictograph keyboards all function in the same way.

#### **Ten-Key Keyboard**

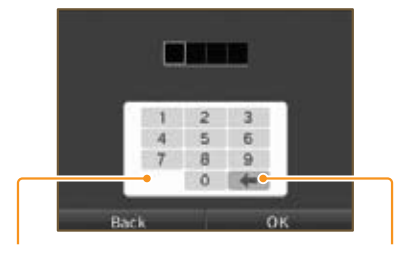

Enter a space. Delete the last entered character.

**Applications & Settings**

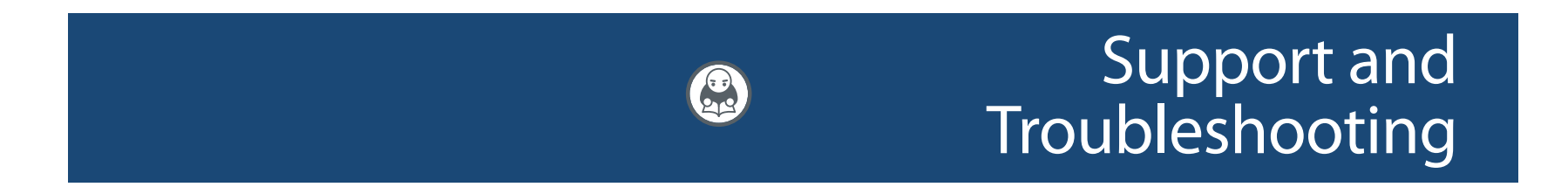

# **Troubleshooting**

Before requesting repair service, check the items in the following table. Read this along with the manual for each game and peripheral device.

#### **There is no picture or sound output**

• Is the power indicator LED lit?

**→** Press POWER to turn the power on.

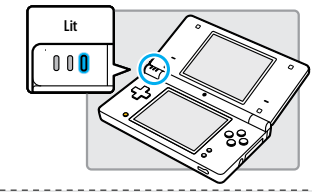

- Has the battery been charged?
- $\rightarrow$  Recharge the battery.

• Has the Game Card been firmly inserted?

- $\rightarrow$  Firmly insert the Game Card until it clicks into place.
- 

• Is the system in Sleep Mode?

 $\rightarrow$  The power indicator LED will slowly illuminate and darken when the system is in sleep mode. Check the power indicator LED. Wake the system if it is in Sleep Mode.

# **Sound does not come out of the system speakers**

• Is the volume set to the lowest level?

 $\rightarrow$  Use the volume/brightness control on the side of the system to adjust the volume to an appropriate value.

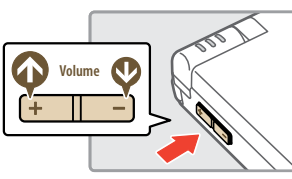

• Are the headphones or headset microphone connected?

 $\rightarrow$  When headphones or a headset microphone is connected, sound will not be emitted from the speakers.

# **Sound does not come out of my headphones or headset microphone**

. Is the volume set to the lowest level?

 $\rightarrow$  Use the volume/brightness control on the side of the system to adjust the volume to an appropriate value.

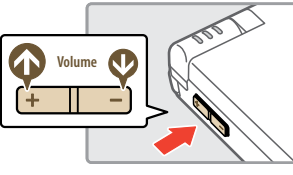

• Is the plug for your headphones or headset microphone firmly inserted?

#### $\rightarrow$  Plug it in firmly.

**Fully insert**

# **It takes a long time before the Nintendo DSi Menu is displayed**

• Has a high-capacity SD Memory Card (SD Card) been inserted in the system?

 $\rightarrow$  It may take time to display the Nintendo DSi Menu if a high-capacity SD Card has been inserted into the system.

**Even though a Nintendo DS Game Card has been inserted, the Nintendo DSi Menu displays "No Game Card has been inserted in the Game Card slot."**

#### • Is the Game Card inserted properly?

 $\rightarrow$  Remove the Game Card and properly re-insert it until it clicks into place. If this doesn't work, try re-inserting it a few more times.

### **I can't play my game**

- Are Parental Controls set to restrict the use of software based on ESRB ratings?
- Enter the password and either disable Parental Controls temporarily, or disable the Parental Controls item that restricts the use of software based on ESRB ratings. (See page 95.)

# **I can't use the microphone / My voice is not recognized**

• Does this software use the microphone?

- $\rightarrow$  The microphone cannot always be used. The microphone can be used in games that support it.
- Is the microphone functioning properly?
- $\rightarrow$  Use the microphone test in System Settings to confirm that the microphone is functioning properly. (See page 70.)

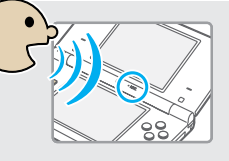

• Are voices other than your own, such as those of family and friends, recognized correctly?

 There are individual differences in speech recognition rates. Some voices are more difficult to recognize than others.

#### The microphone reacts unexpectedly or produces a screeching or howling sound

 $\rightarrow$  The microphone may be reacting to ambient noise or audio output from the speaker and producing an audio feedback. Try to move away from the source of the noise, reduce the speaker volume, use headphones, or prevent sound from occurring. You can perform the microphone test in System Settings to determine whether the microphone is reacting. (See page 70.)

**Support and Troubleshooting**

and Iroubleshooting

# **Support and Troubleshooting**

# **Troubleshooting (cont.)**

**91**

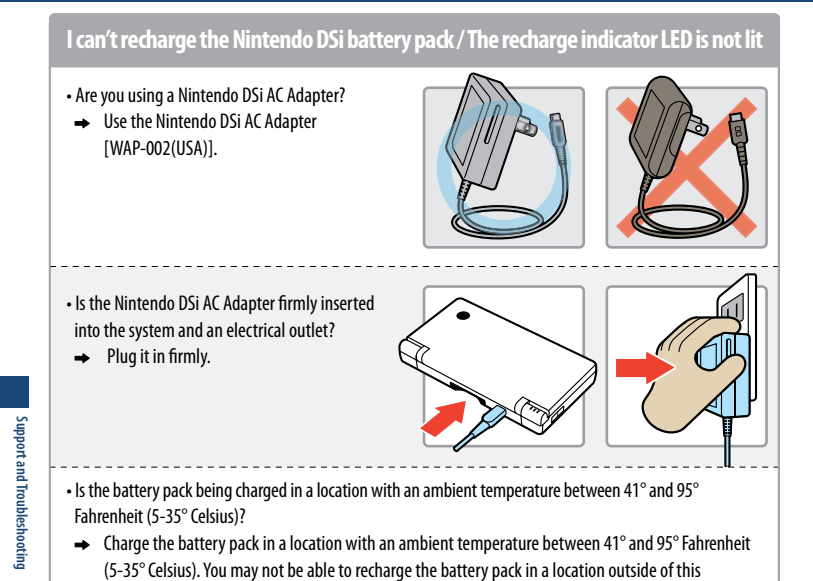

temperature range.

# • Is the recharge indicator LED lit?

 $\rightarrow$  If the recharge indicator LED is blinking, there is a chance that the Nintendo DSi Battery Pack is not connected properly. Make sure that the Nintendo DSi Battery Pack is connected properly.

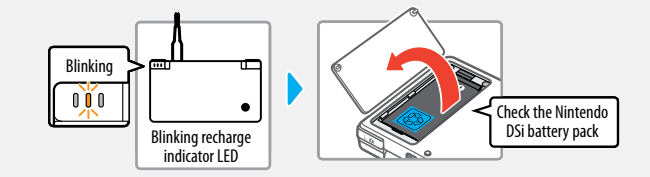

#### **I charged the Nintendo DSi battery pack, but I can't play for long periods of time / It takes a long time to charge the Nintendo DSi battery pack**

• Are you playing a game or recharging the battery pack in a location with an ambient temperature less than 41° Fahrenheit (5°C)?

 $\rightarrow$  In environments with a temperature less than 41 degrees Fahrenheit, you can no longer play games for long periods of time, and the battery pack will take longer than usual to recharge.

#### **I can't use the Touch Screen / The Touch Screen does not respond properly**

. Have positions on the Touch Screen shifted?

 $\rightarrow$  If positions have begun to shift, use the Touch Screen item in System Settings to correct them.

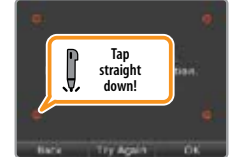

**NOTE:** You can also go to Touch Screen Calibration by holding down the L, R, and START Buttons while turning on the power.

#### • Have you attached a commercially available protective sheet on the Touch Screen?

 $\rightarrow$  If you have applied a commercially available protective sheet to your Touch Screen, refer to its instruction manual and be sure it has been applied correctly before attempting to calibrate the Touch Screen.

#### **My SD Memory Card is not responding**

• Has the SD Memory Card been correctly inserted into the system?

 Firmly insert the SD Memory Card until it clicks into place in the SD Card slot on the side of the system.

#### • Is the SD Memory Card broken?

 $\rightarrow$  Use a PC or digital camera to confirm that you can correctly see files on the SD Memory Card.

#### • Are there saved photos that can be displayed using Nintendo DSi Camera?

→ Nintendo DSi Camera can only display photos taken on the Nintendo DSi system. Photos taken by a digital camera or cellular phone will not be displayed.

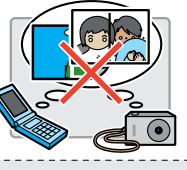

#### • Are there saved files that can be played back using Nintendo DSi Sound?

→ Nintendo DSi Sound can play AAC files with a file extension of .m4a, .mp4, and .3qp. Non-AAC audio files (such as MP3 files) cannot be played back.

#### **Nintendo DSi Camera continues to ask for a photo of my face, but does not respond**

- $\rightarrow$  This occurs when your face cannot be properly recognized. Move to a well-lit area, and turn your face in a direction that allows it to be entirely captured on-screen. The following factors may also affect face recognition.
	- The ambient brightness and lighting
- Haircut (when hair covers the face, for instance)
	- Hair and eyebrow color
	- Sheen on the face and head
	- A beard's shape, color, and thickness
	- Glasses and jewelry on the face and head

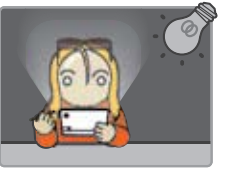

#### **My eyes and mouth are not being recognized correctly by Nintendo DSi Camera**

 $\rightarrow$  Individual differences and the surrounding environment may prevent face recognition from working properly. If the position of your eyes and mouth are not recognized correctly, move to a well-lit area and turn your face in a direction that allows it to be captured well on-screen. Confirm this along with the aforementioned factors.

#### **Images taken by the camera have strange colors**

→ Try taking a picture of something else. If colors are still strange, please visit support.nintendo.com or contact Nintendo Customer Service at 1-800-255-3700.

#### **I can't exchange photos or frames with Nintendo DSi Camera**

• Are Parental Controls set to restrict the exchange of photo data?

 Enter your Parental Controls PIN and either disable Parental Controls temporarily, or disable the Parental Controls item that restricts the wireless transmission of photo data. (See page 95.)

#### **Nintendo DSi Sound does not display audio files and folders**

• Has the SD Memory Card been correctly inserted into the system?

 $\rightarrow$  Firmly insert the SD Memory Card until it clicks into place in the SD Card slot on the side of the system. 

. Does the SD Memory Card contain saved audio files that can be played back using Nintendo DSi Sound?

→ Nintendo DSi Sound can play AAC files with a file extension of .m4a, .mp4, and .3qp only.

#### • Have more than 3000 audio files been saved?

- $\rightarrow$  No more than 3000 audio files can be displayed.
- Are there more than 1000 files in the folder with the saved audio files?
- $\rightarrow$  A folder can only display up to 1000 items.

#### • Are there more than 100 audio files saved in a single folder?

 $\rightarrow$  No more than 100 files can be displayed for a single folder. If there are folders with the same name on the SD Memory card, the audio files in those folders will be consolidated and displayed as a single folder. No more than 100 files can be displayed for this single consolidated folder.

#### • Are audio files saved to a folder that is more than eight levels deep?

→ Nintendo DSi Sound will only check for files up to eight directories deep.

#### **I cannot play back audio files using Nintendo DSi Sound**

• Are the audio files in a format that can be played by Nintendo DSi Sound?

 $\rightarrow$  Nintendo DSi Sound can play audio files in the following format. (m4a, .mp4, or .3gp) File format: AAC (.m4a, .mp4, or Bit rate: 16–320 kbps Sampling frequency: 32-48 kHz

#### **I cannot download new games from the Nintendo DSi Shop**

• Do you have an insufficient Nintendo DSi Point balance?

- → Use one of the following to register Nintendo DSi Points with the Nintendo DSi system. • Credit card (VISA or MasterCard)
- Nintendo Points Card (this can be purchased at various retail locations).

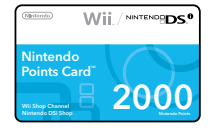

#### • Have Parental Controls restricted the use of Nintendo DSi Points in the Nintendo DSi Shop?

→ Enter your Parental Controls PIN and either disable Parental Controls temporarily, or disable the Parental Controls item restricting the use of Nintendo DSi Points. (See page 95.)

### **I can't use DS Download Play**

• Have Parental Controls restricted the use of DS Download Play?

 Enter your Parental Controls PIN and either disable Parental Controls temporarily, or disable the Parental Controls item restricting the use of DS Download Play. (See page 95.)

# **I can't use PictoChat**

• Are there already 16 people in the selected chat room?

 $\rightarrow$  No more than 16 people can enter a single chat room.

. Have Parental Controls restricted the use of PictoChat?

 Enter your Parental Controls PIN and either disable Parental Controls temporarily, or disable the Parental Controls item restricting the use of PictoChat. (See page 95.)

### **I'm having difficulty using communication play**

**(Communications are interrupted and the game cannot be played smoothly)**

 $\cdot$  Is one of the following Reception Strength icons shown on-screen? T. T. T. T

 $\rightarrow$  Reception strength appears to be poor. Move closer to the other player, and remove obstructions between you and that person.

# **My system suddenly enters Sleep Mode**

 $\rightarrow$  It may have entered Sleep Mode as the result of an external magnetic field. Move your system away from magnetic objects.

#### **I cannot disable Parental Controls**

· Did you enter the correct password?

→ Enter the correct Parental Controls PIN. If you have forgotten your password refer to page 96.

· Did you enter the correct answer to your secret question?

 $\rightarrow$  Enter the correct answer to your secret question. If you have also forgotten the answer to your secret question refer to page 96.

**If your Nintendo DSi system still does not operate correctly after try the troubleshooting steps, DO NOT return it to the store. You may lose saved game data and all Nintendo DSi Shop downloads and Nintendo DSi Points. Visit support.nintendo.com for assistance and additional troubleshooting and repair options or call 1-800-255-3700.**

**Support and Troubleshooting**

non

**E** 

**Support and Troubleshooting**

₿

**Support and Troubleshooting**

Iroubleshootmg

Ë

**Troubleshooting (Continued)**

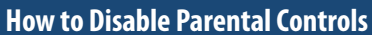

There are two ways to disable Parental Controls. You can either temporarily disable them, or change the Parental Controls settings.

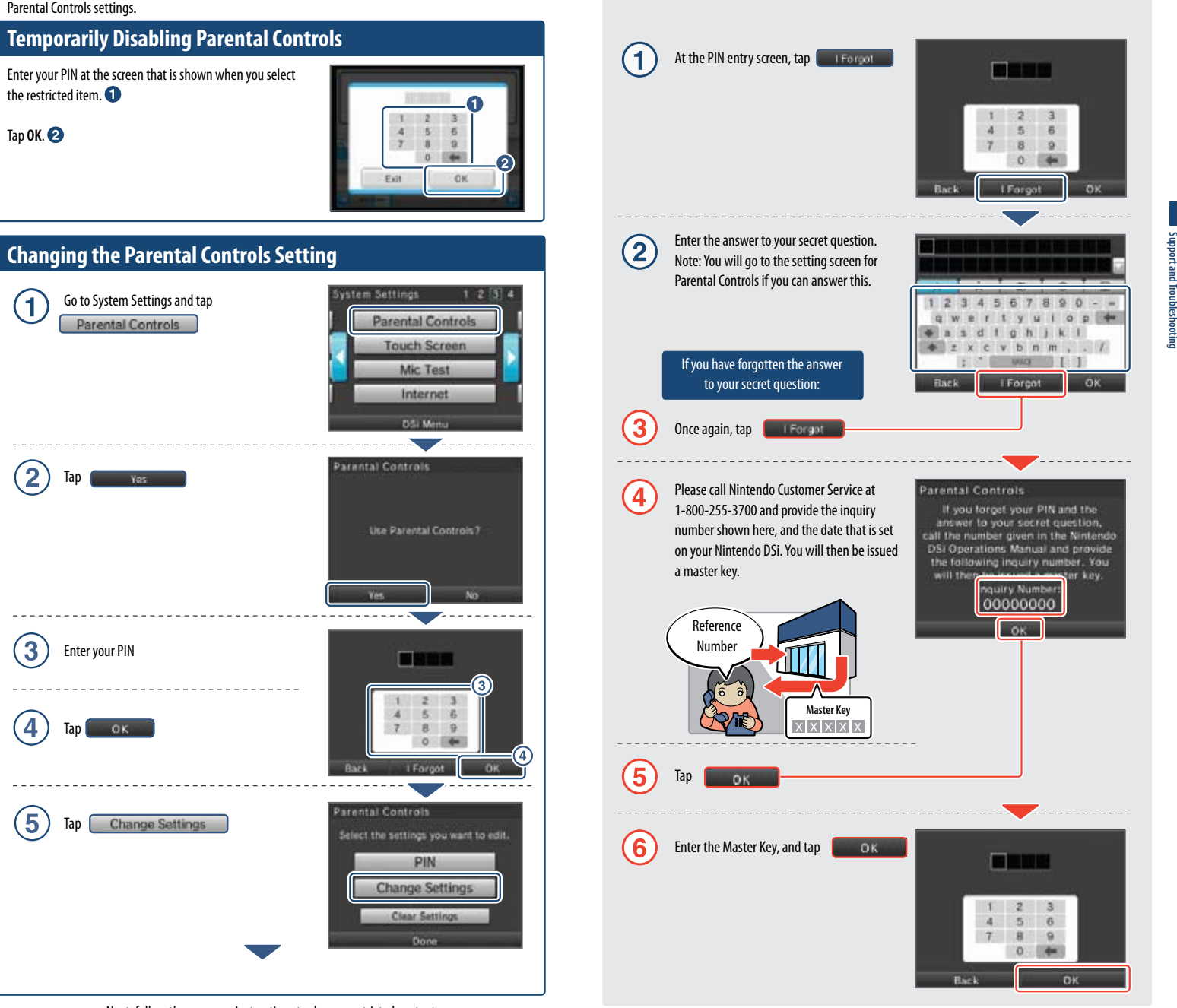

Next, follow the onscreen instructions to change restricted content.

**If you have forgotten your PIN or secret question**

In the event that you forget your PIN or the answer to your secret question, follow these steps.

**Support and Troubleshooting**

# **Error Message List**

**Support and Troubleshooting**

Support and Troubleshooting

If an error occurs, messages like the following may appear on the screen. Follow the directions shown in the table to resolve the problem.

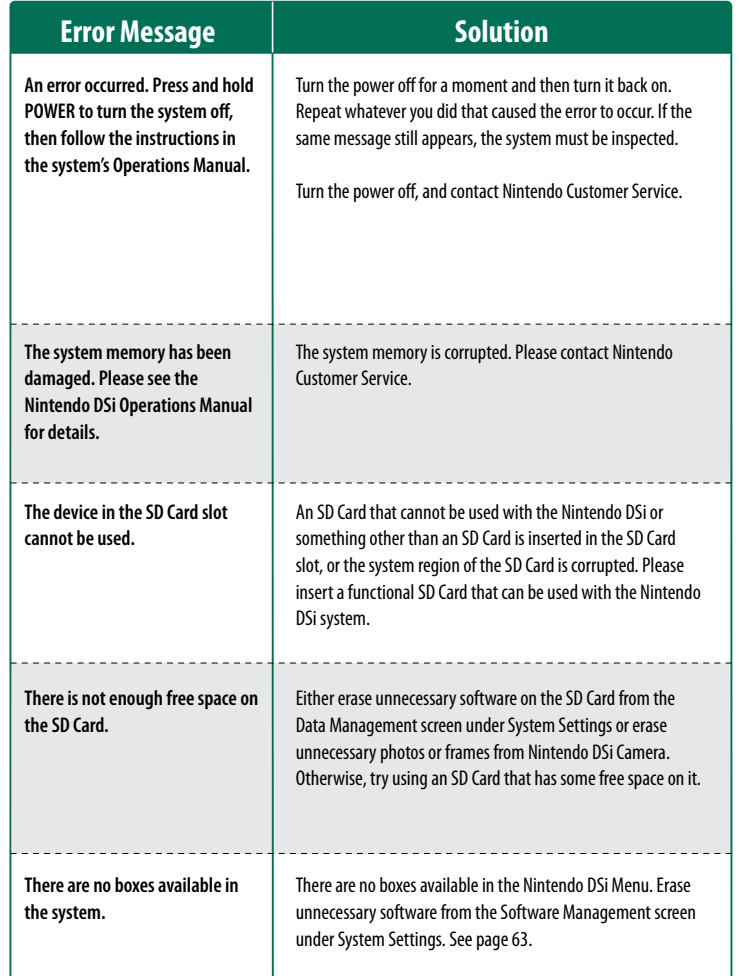

# **Error Code List**

If the Internet settings weren't configured correctly or if the connection test failed, the Nintendo DSi will display and error code. Use the Error Code tables on the next several pages to determine the solution for the error code received.

**For more information on error codes and messages, or if you see error codes or messages that do not appear on these lists, please visit support.nintendo.com.**

NOTE: If ou cannot connect due to error codes 052003, 052103, or 052203, the error might be caused by the security software or firewall on your computer. For details, visit support.nintendo.com.

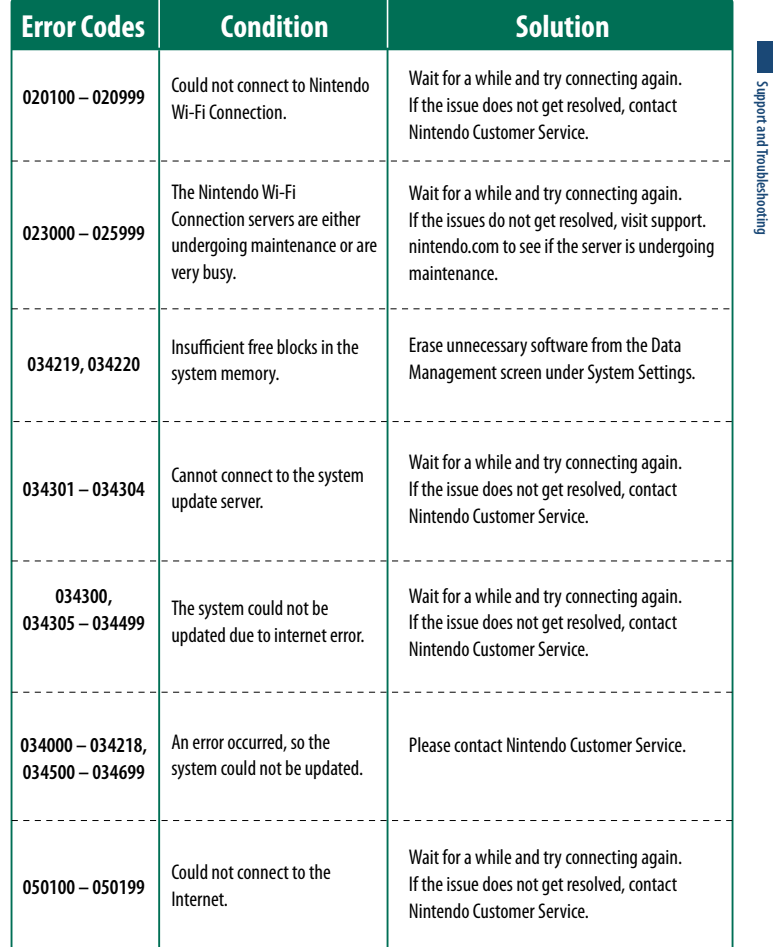

**Support and Troubleshooting**

**99**

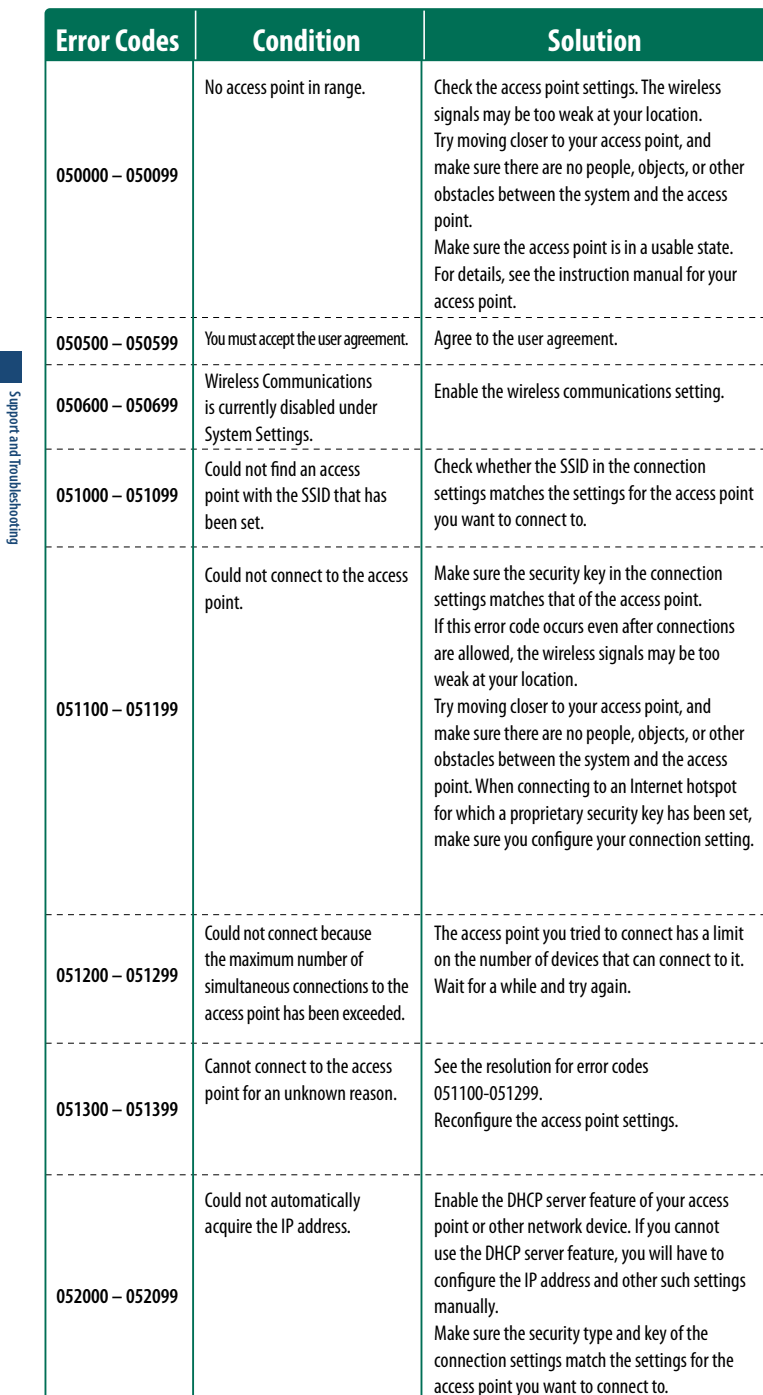

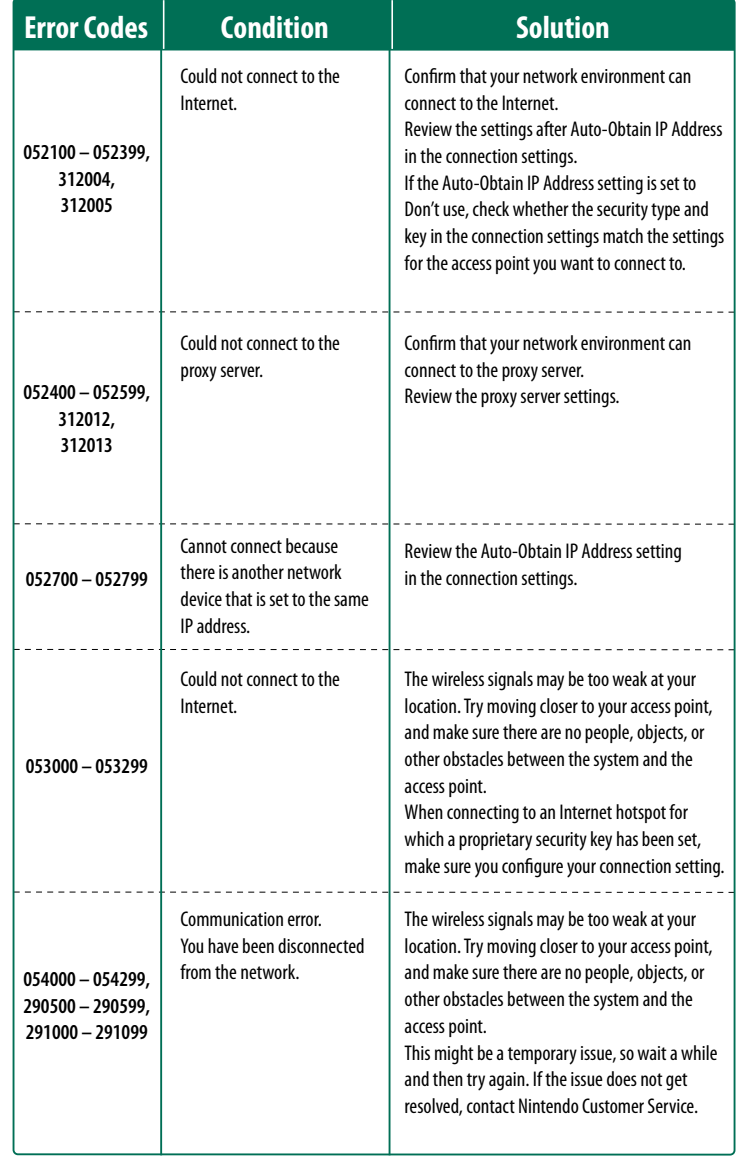

**For more information on error codes and messages, or if you see error codes or messages that do not appear on these lists, please visit support.nintendo.com.**

**If your Nintendo DSi system still does not operate correctly after try the troubleshooting steps, DO NOT return it to the store. You may lose saved game data and all Nintendo DSi Shop downloads and Nintendo DSi Points. Visit support.nintendo.com for assistance and additional troubleshooting and repair options or call 1-800-255-3700.**

**Support and Troubleshooting**

Support and Troubleshooting

**Support and Troubleshooting**

Nintendo is dedicated to protecting your privacy and handling any personal information we obtain from you with care and respect. This Nintendo DSi Privacy Policy ("Privacy Policy") is intended to provide you with an understanding of information that may be submitted and collected through use of the Nintendo DSi System. We may revise and update this Privacy Policy from time to time. Please review the most recent version of this policy frequently by going to http://support.nintendo.com or contacting our customer service department at (888) 977-7627. This Privacy Policy only applies to information submitted or collected from your Nintendo DSi. Information you may submit through any of Nintendo's Web sites or the Wii console is subject to the applicable privacy policy posted at http://support.nintendo.com. Please read this Privacy Policy; it applies to use of your Nintendo DSi by you and any other person using your Nintendo DSi (whether you gave them permission to use it or not).

#### **ATTENTION PARENTS OR LEGAL GUARDIANS: PROTECTING CHILDREN'S PRIVACY**

We do not knowingly collect personally identifiable information from children under the age of 13, absent verifiable parental consent. Before allowing your children to use the Nintendo DSi, we strongly recommend you educate them on the importance of not sharing personally identifiable information about themselves with strangers. In particular, we recommend you tell your children not to use any personally identifiable information for their Nintendo DSi user name, in-game nicknames, or when communicating with other Nintendo DSi users through the Nintendo DSi wireless communication features. We strongly recommend you assist your children with the setup of their Nintendo DSi, and that you supervise your children's use of the Nintendo DSi at all times. You can restrict your children's use of certain features of the Nintendo DSi by setting up the Nintendo DSi Parental Controls function. For a detailed description of the Nintendo DSi wireless communication features and Parental Controls, please see the Nintendo DSi Operations Manual included with your Nintendo DSi and also available at http://support.nintendo.com.

#### **INFORMATION COLLECTED**

"Personal Information" is information that may be used to identify you such as your name, address, telephone number, or name based email address (for example, Nintendo@Nintendo.com). We only collect Personal Information you provide to us or as described below. If you choose not to provide us with Personal Information, use of your Nintendo DSi will not be affected, except to the extent that certain features, such as those described in the section immediately below, request disclosure of certain Personal Information. In addition to the Personal Information you provide to us, we may collect anonymous information from you such as your age, gender, geographic area, Nintendo DSi internet protocol (IP) address, and media access control (MAC) address. We will not link your Personal Information with any anonymous or aggregate information we collect from you unless (1) you authorize us to do so; (2) you choose to link your DSi Shop Account to your Club Nintendo account; (3) we notify you first; or (4) we are responding to legal process. In order to provide you with more customized services, we may also receive and record information on our server logs from the Nintendo Wi-Fi Connection Service (WFC), including but not limited to your IP address, MAC address, cookies, transactions, settings and download activity. If you do not want Nintendo to collect this information you can turn off Nintendo WFC on your Nintendo DSi. If you provide sensitive information when communicating with third parties via your Nintendo DSi, Nintendo does not receive or collect that information. Your Nintendo DSi may store on its hard drive Personal Information or sensitive information for your convenience

#### **HOW SUCH INFORMATION IS COLLECTED AND USED**

We may collect Personal, anonymous or aggregate information from you for several purposes including to: (i) customize your Nintendo DSi Shop catalog and other catalogs; (ii) communicate with you regarding games, contests, sweepstakes, surveys, product changes, Nintendo WFC issues and more; (iii) facilitate your use of certain Nintendo DSi applications and features; (iv) process orders you have placed through your Nintendo DSi; and (v) set up repair orders. Some of the types of information collected and the way the information is handled are detailed by category below.

**Surveys**: We may conduct surveys of Nintendo DSi users. The information we collect from you in a survey will be demographic or opinion information and will not be tied to your Personal Information unless we notify you otherwise. The results of anonymous or aggregate data collected from surveys, but not Personal Information, may be disclosed to the public.

**Contests and Sweepstakes**: We may host various contests and sweepstakes. To enter you may be required to submit certain Personal Information about yourself. For more information about Nintendo contests or sweepstakes, please see the official rules of the contest or sweepstake you are entering.

**Nintendo DSi Online Applications**: Certain Nintendo DSi online applications may request anonymous information from you, which we may use to recommend games to you or to develop new games and services. For more information, please visit http://support.nintendo.com.

**Nintendo DSi Shop Account**: If you pay for items through the Nintendo DSi Shop with your credit card, you need to provide a valid credit card number, expiration date, credit card security code and your city, state/county/province and zip code/postal code. We do not ask for your name or your complete address unless you order items that we must ship to you, rather than deliver via a download. You must be over the age of 18 to place orders online. Any credit card information you submit through the Nintendo DSi Shop will be transmitted using SSL encryption. All such encrypted information will be maintained and processed by Nintendo and its trusted third party credit card processors on secure computers that are not accessible from the Internet. This encrypted information is subject to the section below entitled "Security."

**IP Addresses:** Your Nintendo DSi is automatically assigned an IP address by your Internet Service Provider when you connect to Nintendo WFC. Nintendo WFC automatically creates log files of user activities via Nintendo WFC and may also record the IP address and MAC address of users. In general, we only use log files to monitor traffic on our Web sites and to troubleshoot technical problems.

In the event you do not comply with the Nintendo DSi End User License Agreement (EULA) or Nintendo DSi Code of Conduct when using Nintendo WFC we may block your IP address. We do not link IP addresses to Personal Information unless we notify you or unless necessary to enforce our Nintendo DSi EULA or Code of Conduct or to respond to legal process.

Web Beacons: Certain Nintendo DSi online applications may use a common Internet technology called "Web beacons" (also called "Web bugs,""action tags,""pixel trackers," or "clear GIFs"), which are small graphic images placed on a Web page, Web-based document, or in an email message, designed to collect certain information and monitor user activity online. Web beacons are invisible to you because they are typically very small (only 1-by-1 pixel) and the same color as the background of the Web page, document or email message. We may use Web beacons to collect anonymous information such as the Nintendo DSi IP address, MAC address, the URL of the page the Web user comes from, and the time the Web beacon is activated (such as when you view the Web page, advertisement, or email containing the Web beacon). We do not use Web beacons to collect Personal Information. We may use the anonymous information collected through Web beacons to determine how to improve the Nintendo DSi applications by seeing which areas, features, and products are most popular; personalizing the Nintendo DSi services and making recommendations based on downloaded products: and completing transactions you have requested. In the event you visit a third party's Web site through the Internet browser on the Nintendo DSi, or you choose to view an ad from a third party, such as those made available at Nintendo Zone stations, those Web sites or ads may also contain tools such as cookies and Web beacons which may be accessible to such third party.

**Cookies**: Certain online Nintendo DSi applications may use cookies, which are small text files that a Web site places on your Nintendo DSi These files identify your Nintendo DSi and record data about your visit so that when you return to a Web site the site recognizes your Nintendo DSi and can personalize your visit. Cookies may be linked to your transaction history, online game play or other information. We may use information collected by cookies, as well as other tools such as log files and Web beacons, to determine how to improve the Nintendo DSi applications by seeing which areas, features, and products are most popular; personalizing the Nintendo DSi services and making recommendations based on downloaded products; and completing transactions you have requested.

In the event you visit a third party's Web site through the Internet browser on the Nintendo DSi or you choose to view an ad from a third party, such as those made available at Nintendo Zone stations, those Web sites or ads may also contain tools such as cookies and Web beacons.

**Other:** In order to constantly improve the products and services we provide and better meet your needs, we may also use your Personal Information as well as anonymous or aggregate information for our marketing purposes, demographic studies, and quality assurance. In some cases, we may add to or update your Personal Information with data collected from offline sources (e.q., mail-in registration cards or date of purchase information from retailers). If we combine information collected offline with information collected through the Nintendo DSi, the combined Personal Information will be treated in accordance with this Privacy Policy.

#### **DISCLOSURE OF INFORMATION**

We do not sell or rent any of our customers' Personal Information to third parties. We may, however, share Personal, aggregate or anonymous information with our vendors to help us perform various functions necessary to operate our business (for example, completing downloads or purchases, developing and executing marketing campaigns, etc.) and with our affiliated companies. We also may disclose your email address to our partners for the sole purpose of sending you email messages you have requested, or to ensure that you do not receive such messages if you have opted out of receiving them. These partners are prohibited from using your email address for any other purpose. We may disclose Personal Information in order to comply with legal process, respond to claims or inquiries, or protect the rights, property or personal safety of Nintendo, our customers or the public. In addition, information about our customers, including Personal Information, may be disclosed as part of any merger, sale, transfer of company assets, or acquisition, if permitted by and done in accordance with applicable laws.

#### **LINKING ACCOUNTS**

You may link your Nintendo DSi Shop Account to your Club Nintendo account to receive personalized content and participate in a variety of activities, promotions and programs. Once you have linked your Club Nintendo account to your DSi Shop Account, any Personal Information you enter on your Club Nintendo account will be linked to your DSi Shop Account.

#### **NINTENDO DSi GAMES**

Certain Nintendo DSi games and features give you the opportunity to create a nickname, create a user name and interact with other Nintendo DSi users. We strongly encourage you not to use your own name for any nicknames or user names you may create. In addition, we strongly encourage you not to share Personal Information about yourself and not to allow your children to share Personal Information about themselves with other Nintendo DSi users.

For certain Nintendo DSi applications, including some Nintendo DSi games, your Nintendo DSi Friends may have access to information such as whether you have downloaded or are using a particular Nintendo DSi game.

#### **INFORMATION STORED ON YOUR NINTENDO DSi**

Certain sensitive or Personal Information about you may be stored on your Nintendo DSi. For your protection, before selling or otherwise transferring your Nintendo DSi, please be sure to clean and securely remove all Personal Information, any content you created, and all other stored sensitive information on the Nintendo DSi. For instructions on how to remove this information, please see the Internet Setup section of your Nintendo DSi Operations Manual.

# **Nintendo DSi Code of Conduct**

#### **SECURITY**

**103**

We have established reasonable safeguards to secure sensitive and Personal Information collected directly by us in an effort to ensure the security, integrity and privacy of the Personal Information submitted or collected from your Nintendo DSi. We also have implemented reasonable security measures in an effort to protect information under our control against loss, misuse or alteration. Personal Information is stored in firewall-protected servers. Nintendo will notify users of a data breach involving unencrypted Personal Information by email or by posting a notice on our website. We also work hard to limit access to Personal Information to those employees performing a legitimate business function. If you contact us concerning your Nintendo DSi Shop account, we will verify your identity before discussing your account. While we strive to safeguard your sensitive and Personal Information, no data storage system or transmission of data over the Internet or any other public network can be guaranteed to be 100% secure. Please note that information collected from and provided by you to other persons or entities may not have the same security protections as information you submit to us, and you are responsible for protecting the security of any such information. If you install unauthorized applications or content to your Nintendo DSi, your sensitive or Personal Information may be collected or compromised. Nintendo is not responsible for any data collection, use or disclosure resulting from the use or installation of unauthorized applications or content.

#### **UPDATING YOUR INFORMATION OR OPTING OUT OF INFORMATION COLLECTION**

Use of the Nintendo DSi does not require disclosure of Personal Information. If you have provided Personal Information to us, you can update your preferences or opt-out of further collection as follows. In order to completely opt-out from the collection of any information about you relating to the Nintendo DSi, both anonymous and Personal, you must disable your Nintendo WFC. If you have linked your Club Nintendo account to your Nintendo DSi Shop Account or other Nintendo DSi online applications. (collectively "Features"), you must unlink those Features from your Club Nintendo account in order to stop the collection of information about you. You may do so in the Settings section of the Nintendo DSi Shop. You may update any Personal Information you have submitted to Nintendo through the Nintendo DSi by going to club.nintendo.com and logging in to your Club Nintendo account.

#### **INTERNATIONAL USERS**

Any information you provide or that is collected through the Nintendo DSi may be stored and processed in the United States or any other country in which we or our affiliated companies, vendors or agents maintain facilities. As such, Personal Information may be accessed by foreign governmental authorities and otherwise in accordance with the laws applicable in the jurisdiction in which it is stored. By using the Nintendo DSi, you consent to such storage and processing. We abide by the safe harbor framework as set forth by the U.S. Department of Commerce regarding the collection, use, and retention of data from the European Union. However, this Privacy Policy is intended to meet the laws and requirements of the United States and those of Canada and Latin America, which may not be the same as the laws and regulations of your home country. If you are not located in the United States, Canada or Latin America please go back to the country selection screen and select an appropriate country so that you will be aware of the policies that apply to you.

#### **CONTACT US WITH YOUR PRIVACY QUESTIONS, COMMENTS OR CONCERNS**

If you have any questions, complaints or comments regarding this Privacy Policy or our practices, please contact the Nintendo DSi Privacy Policy Administrator via email at privacypolicy@noa.nintendo.com, by phone at (888) 977-7627, or by regular mail at Nintendo, Attn: Online Privacy Policy Administrator, 4820 150th Avenue NE, Redmond, WA 98052. Nintendo is a licensee of the Entertainment Software Rating Board's Privacy Online Program. If you believe that we have not responded to your inquiry or your inquiry has not been satisfactorily addressed, please contact ESRB at http://www.esrb.org/privacy/contact.jsp, ESRB Attn: Privacy Online Program, 317 Madison Avenue, 22nd Floor New York, NY 10017 or privacyinfo@esrb.org.

#### **DEFINITIONS**

"Content" means the software, services, material and other data which we own or have the right to use, distribute or sublicense, and which we send to, or make available as a download through, the Nintendo DSi System or the Nintendo DSi Service. "Nintendo Zone" means a hotspot or download station that allows you to access Content, Third-Party Data, and other services. "Points" means the points that you purchase from us through the Nintendo DSi Shop or through points cards sold or distributed by us or our retailers and promotional partners and that you may exchange with us for a license to download Content or to purchase Products. "Products" means any goods other than Content that are made available for purchase from us through the Nintendo DSi Shop. "Third-Party Data" means Content or other software, services, material, messages (including commercial and non-commercial messages), links to Internet sites, and other data either created by, or sent to, your Nintendo DSi System through the Nintendo DSi Service by any non-Nintendo entity or person (including you).

"Nintendo DSi Service" means the service whereby we can distribute Content, messages (including commercial and non-commercial messages) and other data to your Nintendo DSi System, or link you to an Internet site, and whereby you can send and receive Content, messages (including commercial and non-commercial messages), and other data, including Third-Party Data, using your Nintendo DSi System. The "Nintendo DSi Service" includes, but is not limited to, the Nintendo DSi Shop and Nintendo Zones.

"Nintendo DSi Shop Account" means an account on your Nintendo DSi System which you set up and use in connection with the Nintendo DSi Shop.

"Nintendo DSi Shop" means our online Nintendo DSi System's store, which offers such things as Points, Content, Products, and a download service, all of which Nintendo directly or indirectly operates.

"Nintendo DSi System" means the handheld device (including imbedded software and accessories) sold and marketed by Nintendo under the Nintendo DSi brand, including any succeeding devices and compatible devices.

This Nintendo DSi Network Service Code of Conduct ("Nintendo DSi Code of Conduct") outlines the rules that you must follow to participate in the Nintendo DSi Service. These rules are designed to keep the Nintendo DSi Service a friendly and safe environment.

The Nintendo DSi Code of Conduct may be found at http://support.nintendo.com and may be revised and updated by us at anytime. If you do not have Internet access, please contact Nintendo Customer Service to receive a current version of the Nintendo DSi Code of Conduct, free of charge. All capitalized terms not defined in this Nintendo DSi Code of Conduct will have the meaning set forth in the Nintendo DSi Services User Agreement.

1. Your use of the Nintendo DSi Service is subject to this Nintendo DSi Code of Conduct, which prohibits all harmful, illegal or otherwise offensive conduct, including, but not limited to the following:

• Misrepresenting, impersonating, abusing, stalking, threatening or harassing any person or company, including, but not limited to other users, Nintendo itself, and/or its employees, moderators, or staff.

. Doing anything illegal, discriminatory, defamatory, hateful, harassing, abusive, obscene, threatening, physically dangerous or otherwise objectionable, in Nintendo's sole discretion, in connection with the Nintendo DSi Service.

. Downloading, sharing or playing unauthorized software, copies of games, music or images on the Nintendo DSi System. This activity may be illegal and voids your warranty.

. Using an unauthorized device with the Nintendo DSi System or making unauthorized technical modifications to vour Nintendo DSi System voids your warranty and may be illegal. Nintendo may make technical changes to the Nintendo DSi System, software and/or Nintendo DSi Service to disable the modification.

• Making new versions of existing Content or Products ("derivatives").

• Trying to access another person's Nintendo DSi Service without permission or trying to access any of Nintendo's computers, hardware or networks used to provide the Nintendo DSi Service.

• Cheating in a game, unless such cheats have been deliberately enabled.

. Hosting, intercepting, emulating, reverse engineering or redirecting the communication protocols used by Nintendo as part of the Nintendo DSi Service, regardless of the method used to do so.

. Engaging in any commercial activity using the Nintendo DSi System or any other activity that disrupts, diminishes the quality of, interferes with the performance of, or impairs the functionality of a Nintendo DSi System, including the Nintendo DSi Service or networks connected to the Nintendo DSi Service.

. Accessing or attempting to access another person's Nintendo DSi System, including, but not limited to a person's Nintendo DSi Shop Account without permission or trying to access any third party's, including, but not limited to Nintendo's computers, hardware or networks.

• Uploading, posting, emailing, transmitting or otherwise making available: (a) any content that you do not have a legal right to make available; (b) any content that infringes any patent, trademark, trade secret, copyright or other intellectual property or proprietary rights of any party; (c) any unsolicited or unauthorized advertising or promotional materials (e.g. "spam"); (d) information which personally identifies you or any third party; or (e) content to which you have disquised the origin.

2. Nintendo is not responsible for anything you communicate using the Nintendo DSi System or anything that happens on the Nintendo DSi Service or as a result of your use of the Nintendo DSi Service; you alone are responsible.

- 3. Virtual Property. Some games or other content may have certain features that may be traded with other Nintendo DSi Service users For example, a game might give you the ability to create a character that gathers objects (like a car or gold coins) and has certain characteristics (like a special ability or appearance). These features are sometimes called "virtual property." Nintendo (or its licensors) own this virtual property, and you may not sell, trade, assign, license, or otherwise convey virtual property for real money or for Points.
- 4. Nintendo reserves the right to immediately terminate or suspend your use of the Nintendo DSi Service for, in Nintendo's sole discretion, any violation of this Nintendo DSi Code of Conduct. Nintendo reserves the right to contact and cooperate with any law enforcement agencies, government officials or Internet Service Providers, as Nintendo believes in its sole discretion, is necessary or appropriate to investigate or resolve possible problems or inquiries, or as otherwise required by law.

**Support and Troubleshooting**

and Troubleshoot

**Support and Troubleshooting**

 $\tilde{ }$ 

**Support and Troubleshooting**

**You may need only simple instructions to correct a problem with your product. Try our website at support.nintendo.com or call our Consumer Assistance Hotline at 1-800-255-3700, rather than going to your retailer.** Hours of operation are 6 a.m. to 7 p.m., Pacific Time, Monday - Sunday (times subject to change). If the problem cannot be solved with the troubleshooting information available online or over the telephone, you will be offered express factory service through Nintendo. Please do not send any products to Nintendo without contacting us first.

#### **HARDWARE WARRANTY**

Nintendo of America Inc. ("Nintendo") warrants to the original purchaser that the hardware product shall be free from defects in material and workmanship for twelve (12) months from the date of purchase. If a defect covered by this warranty occurs during this warranty period, Nintendo will repair or replace the defective hardware product or component, free of charge.\* The original purchaser is entitled to this warranty only if the date of purchase is registered at point of sale or the consumer can demonstrate, to Nintendo's satisfaction, that the product was purchased within the last 12 months.

#### **GAME & ACCESSORY WARRANTY**

Nintendo warrants to the original purchaser that the product (games and accessories) shall be free from defects in material and workmanship for a period of three (3) months from the date of purchase. If a defect covered by this warranty occurs during this three (3) month warranty period, Nintendo will repair or replace the defective product, free of charge.\*

#### **SERVICE AFTER EXPIRATION OF WARRANTY**

Please try our website at support nintendo com or call the Consumer Assistance Hotline at 1-800-255-3700 for troubleshooting information and repair or replacement options and pricing. $*$ 

\*In some instances, it may be necessary for you to ship the complete product, FREIGHT PREPAID AND INSURED FOR LOSS OR DAMAGE, to Nintendo. Please do not send any products to Nintendo without contacting us first.

#### **WARRANTY LIMITATIONS**

THIS WARRANTY SHALL NOT APPLY IF THIS PRODUCT: (a) IS USED WITH PRODUCTS NOT SOLD OR LICENSED BY NINTENDO (INCLUDING, BUT NOT LIMITED TO, NON-LICENSED GAME ENHANCEMENT AND COPIER DEVICES, ADAPTERS, SOFTWARE, AND POWER SUPPLIES); (b) IS USED FOR COMMERCIAL PURPOSES (INCLUDING RENTAL); (c) IS MODIFIED OR TAMPERED WITH; (d) IS DAMAGED BY NEGLIGENCE, ACCIDENT, UNREASONABLE USE, OR BY OTHER CAUSES UNRELATED TO DEFECTIVE MATERIALS OR WORKMANSHIP; OR (e) HAS HAD THE SERIAL NUMBER ALTERED, DEFACED OR REMOVED.

ANY APPLICABLE IMPLIED WARRANTIES, INCLUDING WARRANTIES OF MERCHANTABILITY AND FITNESS FOR A PARTICULAR PURPOSE, ARE HEREBY LIMITED IN DURATION TO THE WARRANTY PERIODS DESCRIBED ABOVE (12 MONTHS OR 3 MONTHS, AS APPLICABLE). IN NO EVENT SHALL NINTENDO BE LIABLE FOR CONSEOUENTIAL OR INCIDENTAL DAMAGES RESULTING FROM THE BREACH OF ANY IMPLIED OR EXPRESS WARRANTIES. SOME STATES DO NOT ALLOW LIMITATIONS ON HOW LONG AN IMPLIED WARRANTY LASTS OR EXCLUSION OF CONSEOUENTIAL OR INCIDENTAL DAMAGES. SO THE ABOVE LIMITATIONS MAY NOT APPLY TO YOU

This warranty gives you specific legal rights. You may also have other rights which vary from state to state or province to province.

Nintendo's address is: Nintendo of America Inc., P.O. Box 957, Redmond, WA 98073-0957 U.S.A

This warranty is only valid in the United States and Canada.

# **Legal Notices**

**REV R**

This product includes RSA BSAFE Cryptographic software from RSA Security Inc. RSA is a registered trademark of RSA Security Inc. BSAFE is a registered trademark of RSA Security Inc. in the United States and/or other countries. © 2005 RSA Security Inc. All Rights Reserved.

SDHC Logo is a trademark.

This product uses certain fonts provided by Fontworks Inc.

This product uses the LC Font by Sharp Corporation. LCFONT, LC Font and the LC logo mark are trademarks of Sharp Corporation.

This product includes a face recognition software FSE (Face Sensing Engine) provided by OKI.

This product includes speech rate conversion software developed by Toshiba corporation. Copyright ©2008 TOSHIBA **CORPORATION** 

Ubiquitous TCP/IP+SSL Convright © 2001-2008 Ubiquitous Corp.

Powered by Devicescape Software. Portions of this products are © 2003-2008 Devicescape Software, Inc. All rights reserved.

Copyright © 2003-2008, Jouni Malinen <i@w1.fi> and contributors. All Rights Reserved.

WPA Supplicant licensed pursuant to BSD License.

THIS SOFTWARE IS PROVIDED BY THE COPYRIGHT HOI DERS AND CONTRIRIITORS "AS IS" AND ANY EXPRESS OR IMPLIED WARRANTIFS, INCLUDING, BUT NOT LIMITED TO, THE IMPLIED WARRANTIFS OF MERCHANTARILITY AND FITNESS FOR A PARTICULAR PURPOSE ARE DISCLAIMED IN NO EVENT SHALL THE COPYRIGHT OWNER OR CONTRIBUTORS BE LIABLE FOR .<br>ANY DIRECT, INDIRECT, INCIDENTAL, SPECIAL, EXEMPLARY, OR CONSEQUENTIAL DAMAGES (INCLUDING, BUT NOT LIMITED TO, PROCUREMENT OF SUBSTITUTE GOODS OR SERVICES; LOSS OF USE, DATA, OR PROFITS; OR BUSINESS INTERRUPTION) HOWEVER CAUSED AND ON ANY THEORY OF LIABILITY WHETHER IN CONTRACT STRICT LIABILITY OR TORT (INCLUDING NEGLIGENCE OR OTHERWISE) ARISING IN ANY WAY OUT OF THE USE OF THIS SOFTWARE. EVEN IF ADVISED OF THE POSSIBILITY OF SUCH DAMAGE.

This product includes software developed by the OpenSSL Project for use in the OpenSSL Toolkit. (http://www.openssl.orq/). Copyright © 1998-2007 The OpenSSL Project. All rights reserved.

THIS SOFTWARE IS PROVIDED BY THE ODENSSL PROJECT "AS IS" AND ANY EXPRESS OR IMPLIED WARRANTIES. INCLUDING, BUT NOT LIMITED TO THE IMPLIED WARRANTIES OF MERCHANTARILITY AND FITNESS FOR A PARTICULAR PURPOSE ARE DISCLAIMED IN NO EVENT SHALL THE ODENSSL PROJECT OR ITS CONTRIBUTORS BE LIABLE FOR ANY DIRECT. INDIRECT. INCIDENTAL, SPECIAL, EXEMPLARY OR CONSEQUENTIAL DAMAGES (INCLUDING, BUT NOT LIMITED TO PROCUREMENT OF SUBSTITUTE GOODS OR SERVICES: LOSS OF USE. DATA. OR PROFITS: OR BUSINESS INTERRUPTION) HOWEVER CAUSED AND ON ANY THEORY OF LIABILITY. WHETHER IN CONTRACT, STRICT LIABILITY, OR TORT (INCLUDING NEGLIGENCE OR OTHERWISE) ARISING IN ANY WAY OUT OF THE LISE OF THIS SOFTWARE, EVEN IF ADVISED OF THE POSSIBILITY OF SUCH DAMAGE

This product includes cryptographic software written by Eric Young. Copyright © 1995-1998 Eric Young (eay@cryptsoft.com). All rights reserved

THIS SOFTWARE IS PROVIDED BY FRIC YOUNG "AS IS" AND ANY EXPRESS OR IMPLIED WARRANTIFS. INCLUDING, BUT NOT LIMITED TO THE IMPLIED WARRANTIES OF MERCHANTARILITY AND FITNESS FOR A PARTICULAR PURPOSE ARE DISCLAIMED. IN NO EVENT SHALL THE AUTHOR OR CONTRIBUTORS BE LIABLE FOR ANY DIRECT. INDIRECT. INCIDENTAL, SPECIAL, EXEMPLARY, OR CONSEQUENTIAL DAMAGES (INCLUDING, BUT NOT LIMITED TO, PROCUREMENT OF SURSTITUTE GOODS OR SERVICES: LOSS OF USE. DATA. OR PROFITS: OR BUSINESS INTERRUPTION) HOWEVER CAUSED AND ON ANY THEORY OF LIABILITY. WHETHER IN CONTRACT, STRICT LIABILITY, OR TORT (INCLUDING NEGLIGENCE OR OTHERWISE) ARISING IN ANY WAY OUT OF THE USE OF THIS SOFTWARE. EVEN IF ADVISED OF THE POSSIBILITY OF SUCH DAMAGE.

Nintendo DSi contains browser technology ("Opera Browser") licensed from Opera Software ASA (www.opera.com). Opera® Browser from Opera Software ASA. Copyright 1995-2008 Opera Software ASA. All rights reserved.)

The Opera Browser includes the Zlib compression library, developed by Jean-loup Gailly and Mark Adler. Copyright © 1995-2004 Jean-loup Gailly and Mark Adler.

Number-to-string and string-to-number conversions are covered by the following notice: The author of this software is David M. Gay. Copyright © 1991, 2000, 2001 by Lucent Technologies. Permission to use, copy, modify, and distribute this software for any purpose without fee is hereby granted, provided that this entire notice is included in all copies of any software which is or includes a copy or modification of this software and in all copies of the supporting documentation for such software.

THIS SOFTWARE IS BEING PROVIDED "AS IS", WITHOUT ANY EXPRESS OR IMPLIFD WARRANTY IN PARTICULAR NEITHER THE AUTHOR NOR LUCENT MAKES ANY REPRESENTATION OR WARRANTY OF ANY KIND CONCERNING THE MERCHANTABILITY OF THIS SOFTWARE OR ITS FITNESS FOR ANY PARTICULAR PURPOSE.

and AOSS™ are the trademarks of BUFFALO INC.

**106**

**Support and Troubleshooting**

ੈ

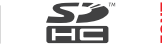

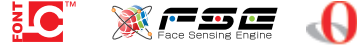

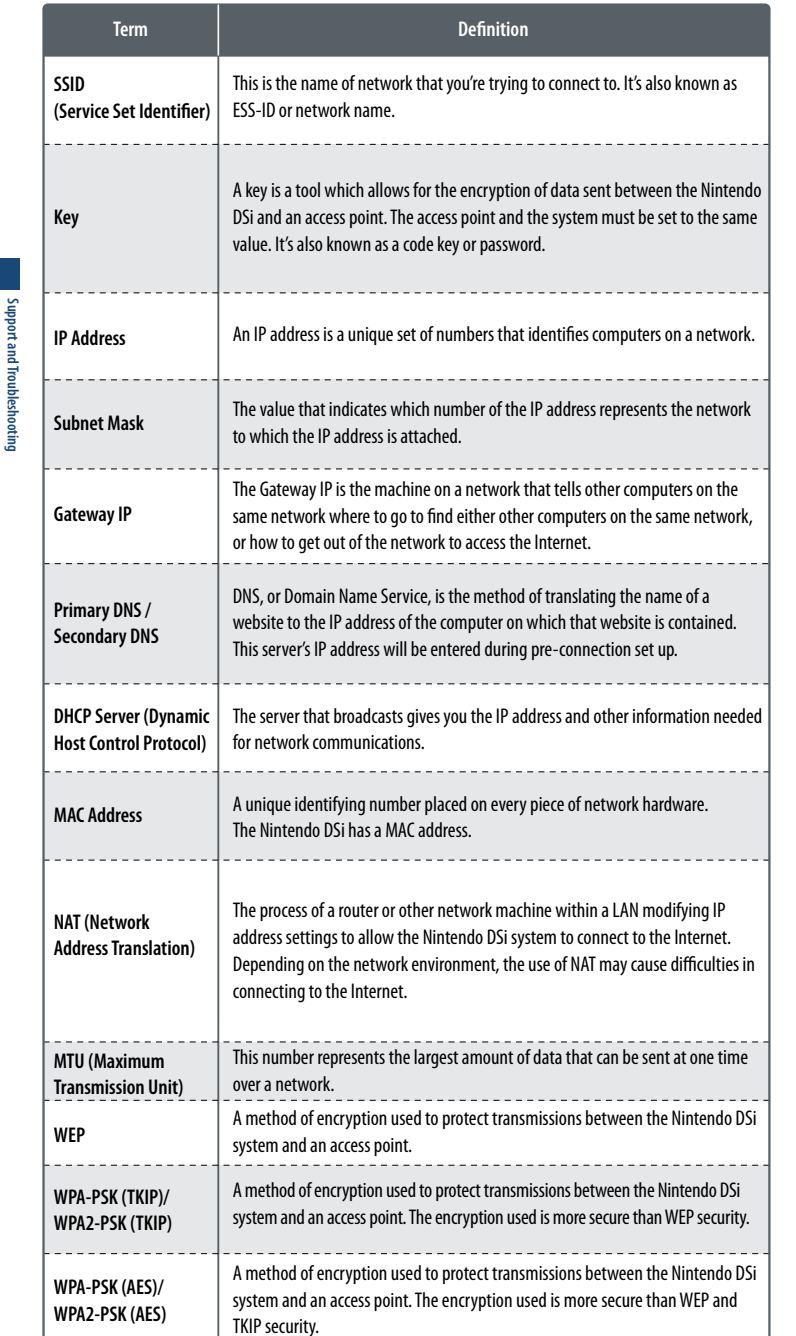

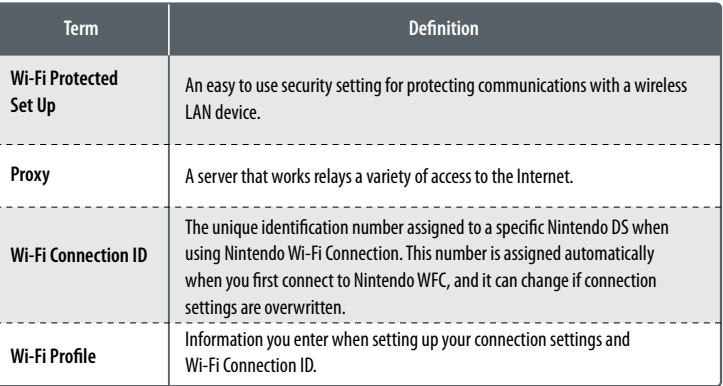

#### **About Wireless Security and Key Input**

 $\bullet$  Characters entered on the connection configuration screen appear as asterisks (\*).

• There are two key-entry methods; ASCII, which uses both letters and numbers, and hexadecimal, which uses numbers 0 through 9, and letters a through f.

• The Nintendo DSi system only works with access points using key-based encryption. If the access point to which you are trying to connect uses a different encryption method, you will have to change the access points encryption method.

• For setting details, see the instruction booklet of the access point you will be using.

#### **About Entering WEP Keys**

• You can register up to four keys on a standard access point. To connect your Nintendo DSi, be sure to use the WEP key being used on the access point side.

• The number of characters used by keys differs depending on the method being used. ASCII: 5, 13, or 16 Hexadecimal: 10, 26 or 32

#### **About Entering WPA Keys**

• The number of characters used by keys differs depending on the method being used. ASCII: 8 to 63 characters Hexadecimal: 64 characters

**Support and Troubleshooting**

**Hroubl** eshooting

**E** 

ldns 흑